## **МІНІСТЕРСТВО ОСВІТИ І НАУКИ УКРАЇНИ ЗАПОРІЗЬКИЙ НАЦІОНАЛЬНИЙ УНІВЕРСИТЕТ**

**МАТЕМАТИЧНИЙ ФАКУЛЬТЕТ**

**Кафедра комп'ютерних наук**

# **КВАЛІФІКАЦІЙНА РОБОТА МАГІСТРА**

# на тему: **«РОЗРОБКА МЕТОДИКИ ЕФЕКТИВНОГО ВИКОРИСТАННЯ МЕРЕЖЕВИХ СЕРВІСІВ ДЛЯ ВИКЛАДАННЯ ІНФОРМАТИКИ В ШКОЛІ»**

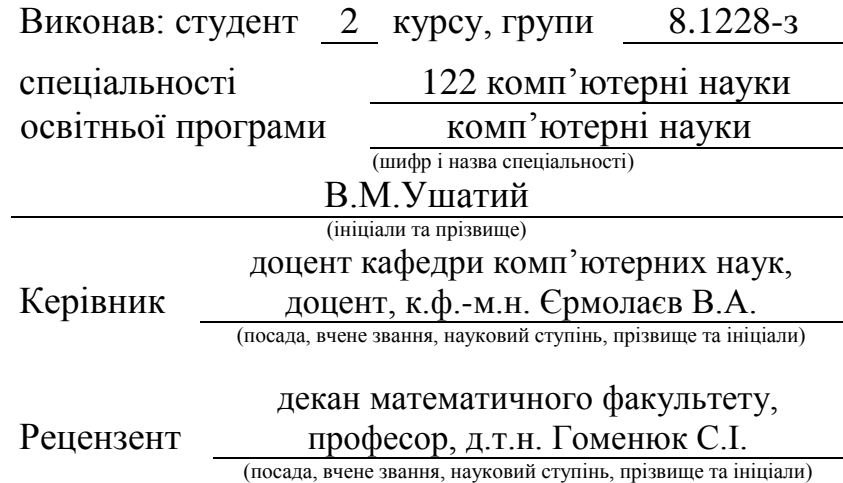

Запоріжжя – 2020

## **МІНІСТЕРСТВО ОСВІТИ І НАУКИ УКРАЇНИ ЗАПОРІЗЬКИЙ НАЦІОНАЛЬНИЙ УНІВЕРСИТЕТ**

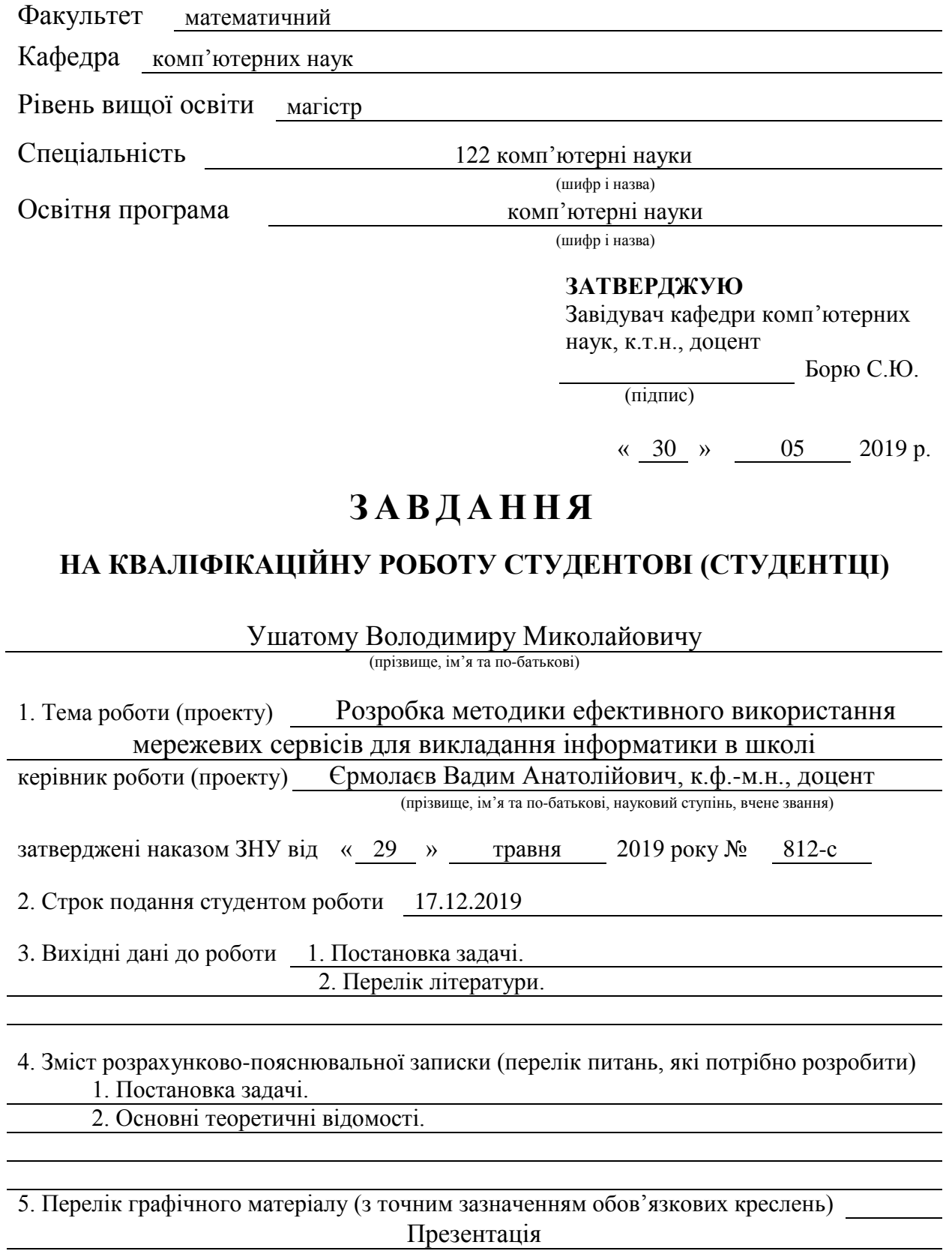

#### 6. Консультанти розділів роботи

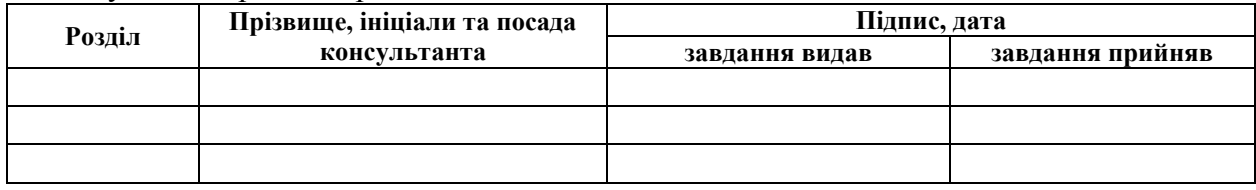

7. Дата видачі завдання 30 травня 2019 року

## **К А Л Е Н Д А Р Н И Й П Л А Н**

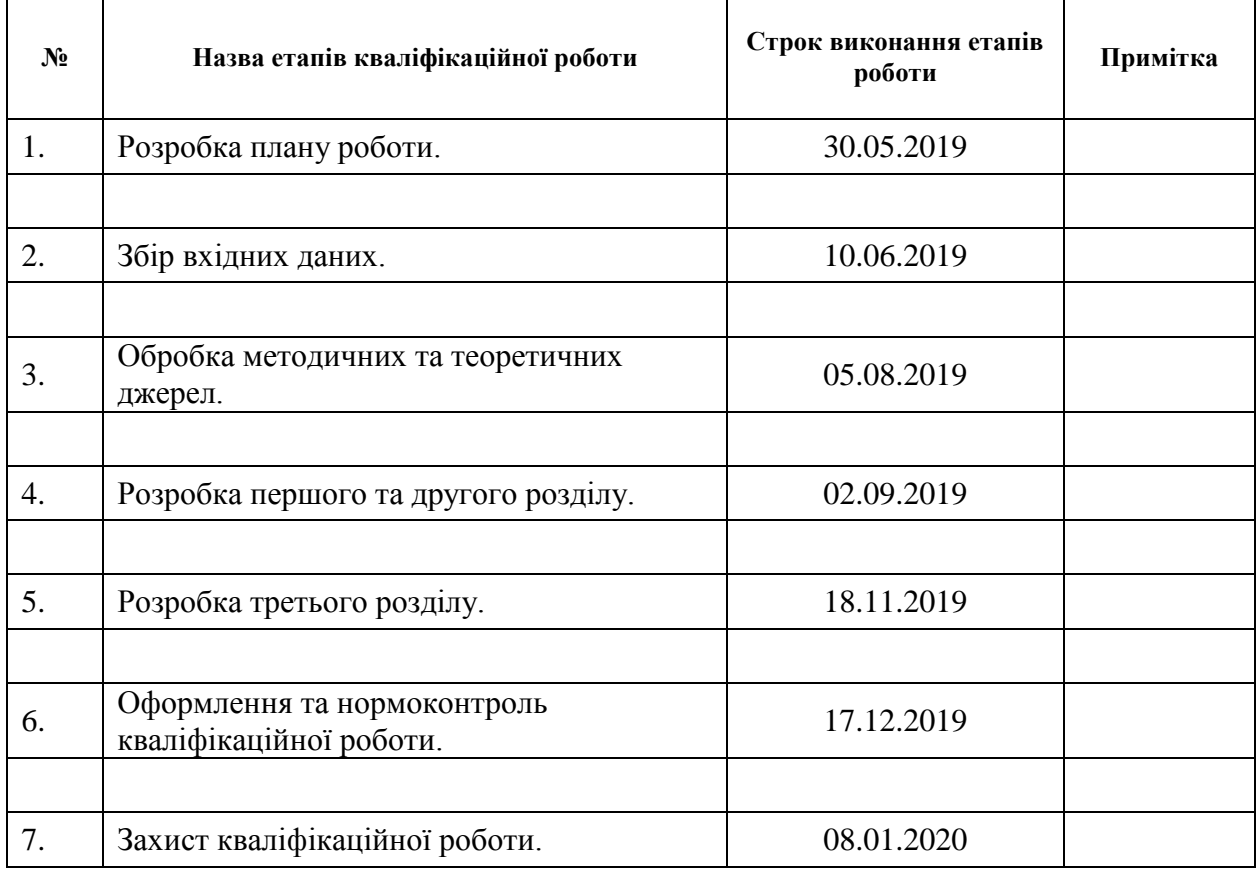

Студент В. М. Ушатий

(підпис) (ініціали та прізвище)

Керівник роботи (підпис)

В. А. Єрмолаєв<br>
(ініціали та прізвище)

#### **Нормоконтроль пройдено**

Нормоконтролер <u>(підпис)</u> О. Г. Спиця

(підпис) (ініціали та прізвище)

#### **РЕФЕРАТ**

Кваліфікаційна робота магістра «Розробка методики ефективного використання мережевих сервісів для викладання інформатики в школі»:

71 с., 28 рис., 5 табл., 23 джерела.

ЕКСПЕРЕМЕНТ, ІНФОРМАТИКА, МЕРЕЖЕВІ СЕРВІСИ, МЕТОДИКА, ШКІЛЬНИЙ КУРС ІНФОРМАТИКИ.

Об'єкт дослідження – мережеві сервіси.

Мета роботи – розробка методики використання мережевих сервісів на уроках інформатики в школі.

Методи дослідження – аналіз наукової та навчальної літератури, педагогічний експеримент, порівняння, спостереження, математична статистика.

Актуальність даної кваліфікаційної роботи полягає у розробці та апробації методики використання мережевих ресурсів та мережевих інструментів, які б сприяли забезпеченню якості підготовки учнів з інформатики. Новизною роботи є системне використання мережевих сервісів на уроках інформатики, та розробка ефективної методики за допомогою синтетичного підходу.

Практичним результатом роботи є створення методичного забезпечення використання мережевих сервісів на уроках інформатики.

#### **SUMMARY**

Master`s Qualification Thesis "Development of the methodology for the effective use of network services for teaching informatics at school": 71 pages, 28 figures, 5 tables, 23 sources.

EXPERIMENT, INFORMATICS, NETWORK SERVICE, METHOD, SCHOOL INFORMATICS COURSE.

The object of study is network services.

The purpose of work is to develop a methodology for using network services in informatics lessons at school.

Research methods: exploratory analysis of scientific and educational literature, pedagogical experiment, comparative quantitative analysis, observation, mathematical statistics.

The focus of this thesis is the development and experimental validation of the bunch of teaching methods that use network resources and networking tools at the informatics lessons at secondary school. It is proven in the thesis that the developed teaching methods help improve the quality of knowledge in informatics acquired by the school pupils. The novelty of the work is the introduction of the teaching didactics that exploits the systematic use of network services in informatics lessons, and the development of an effective teaching methodology using a synthetic didactic approach, based on the most recent related work.

The practical result of the work is the creation of methodological support, together with recommendations, for the use of network services in computer science lessons.

## **ЗМІСТ**

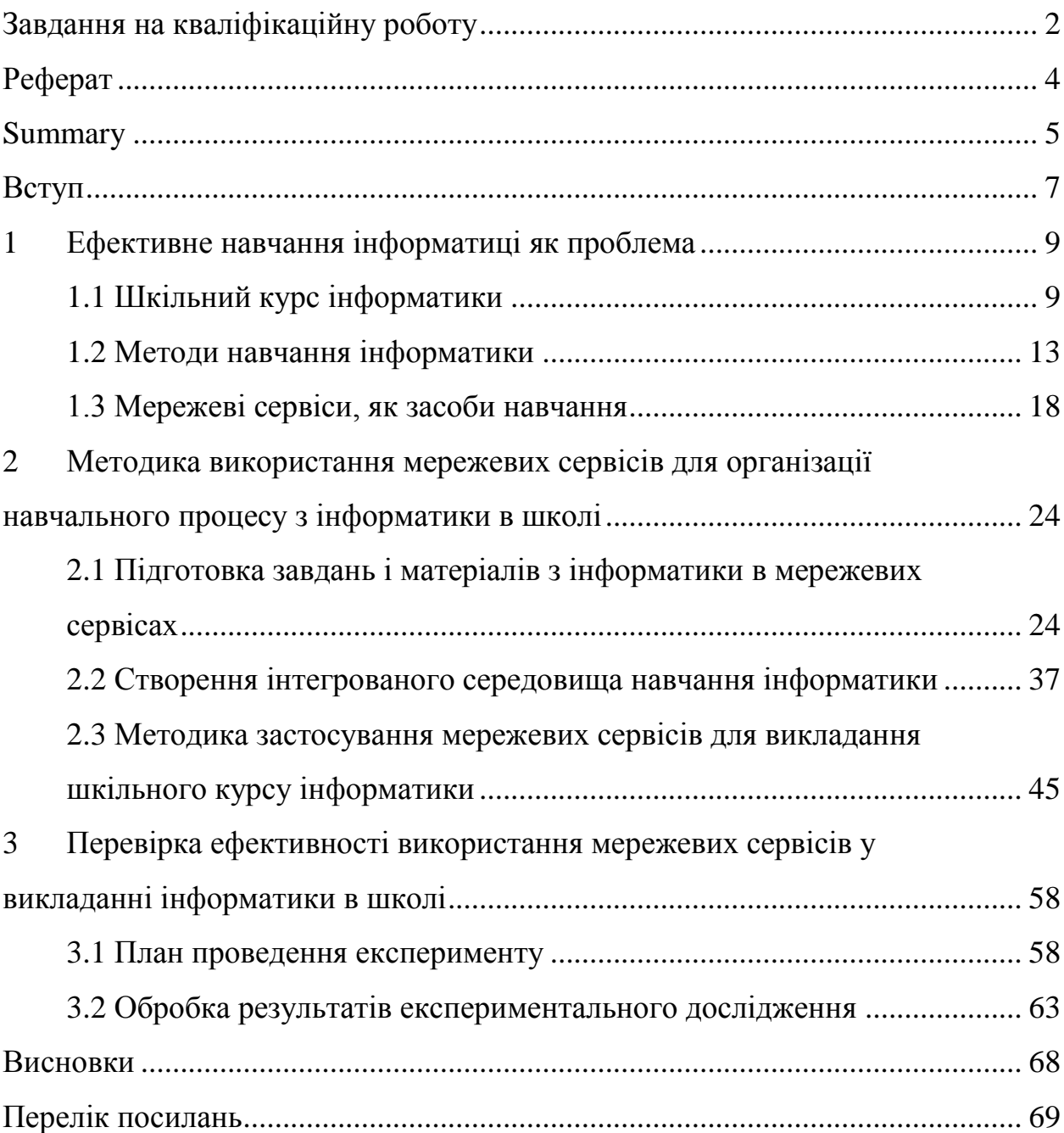

#### **ВСТУП**

На сьогоднішній день немає такої галузі, яку б не торкнулась комп'ютеризація та інформатизація, не виключенням є освітній процес. Реалізація Україною міжнародних стандартів освіти сприяло появі проблеми ефективного використання інформаційно-комунікаційних технологій.

Однією з головних причин посиленої уваги педагогів до впровадження мережевих сервісів є зручність та простота використання наявних інструментів, які суттєво підвищують ефективність навчального процесу, активізують навчально-пізнавальну та самостійну діяльність учнів.

Актуальність роботи полягає у розробці та апробації методики використання мережевих ресурсів та мережевих інструментів педагогом, які б сприяли забезпеченню якості підготовки учнів з інформатики.

Новизною роботи є системне використання мережевих сервісів на уроках інформатики, та розробка ефективної методики за допомогою синтетичного підходу.

Таким чином метою роботи є розробка методики використання мережевих сервісів на уроках інформатики в школі.

У відповідності з метою визначені наступні завдання:

а) вивчення змісту та завдання інформатики в школі;

б) добір мережевих сервісів;

в) розробка та обґрунтування методики використання мережевих сервісів на уроках інформатики в школі;

г) перевірка ефективності розробленої методики.

Практичним результатом роботи є створення методичного забезпечення використання мережевих сервісів на уроках інформатики.

Дана кваліфікаційна робота складається з трьох розділів. В першому розділі розглянуто методи та засоби викладання шкільного курсу інформатики. Вивчено проблему ефективності викладання інформатики у закладах загальної середньої освіти. Об'єктом другого розділу є створення

інтегрованого середовища навчання інформатики та розробка ефективної методики використання мережевих сервісів на уроках. Для підтвердження ефективності методики в третьому розділі був розроблений, проведений та проаналізований педагогічний експеримент. Результати експерименту дають змогу зробити висновки, що використання мережевих сервісів є необхідним на уроках інформатики та позакласній роботі, тому що вони сприяють вдосконаленню практичних умінь і навичок дозволяють ефективно організувати самостійну роботу та індивідуалізувати процес навчання, підвищити інтерес до уроків інформатики, активізувати пізнавальну діяльність учнів, зробити урок сучасним. Використання мережевих сервісів на уроках інформатики дає змогу вчителю підготувати різноманітний онлайновий дидактичний матеріал, який можна використовувати на планшетах, мультимедійних дошках та комп'ютерах.

#### **1 ЕФЕКТИВНЕ НАВЧАННЯ ІНФОРМАТИЦІ ЯК ПРОБЛЕМА**

#### **1.1 Шкільний курс інформатики**

Інформатика як навчальний предмет – це педагогічно адаптована і предметно специфікована система знань: навчальним об'єктом якої є предмет інформатики як наукової дисципліни; предметом – результат дидактичного опрацювання наукових знань, які належать до навчального об'єкта, відповідно до цілей навчання.

Курс інформатики розпочали викладати у масовій школі в 1985 р. Причинами його введення стали:

зростаюча комп'ютеризація виробництва;

зростаюча комп'ютеризація наукових досліджень;

 потреби підготовки висококваліфікованих фахівців для комп'ютеризованого виробництва;

 комп'ютеризація управління (діловодство, банківська справа, АРМ керівника, секретаря, бухгалтера);

 підготовка людини до життя в комп'ютеризованому суспільстві, використання комп'ютерів у побуті;

 доступ через комп'ютерні мережі до світових інформаційних ресурсів;

комп'ютеризація власне освіти [4].

Цілі навчання інформатики в середніх навчальних закладах окреслені в державному освітньому стандарті з освітньої галузі «Інформатика».

Основною метою предмета «Інформатика» є [3]:

а) сформувати знання, уміння і навички, необхідні для раціонального використання засобів сучасних інформаційно-комунікаційних технологій при розв'язуванні задач, пов'язаних з опрацюванням інформації, її пошуком, систематизацією, зберіганням, поданням, передаванням;

б) ознайомити учнів із роллю нових інформаційно-комунікаційних технологій у сучасному виробництві, науці, повсякденній практиці, з перспективами розвитку комп'ютерної техніки;

в) започаткувати основи інформаційної культури учнів.

Зміст курсу інформатики включає сукупність двох взаємопов'язаних компонентів теоретичного і практичного. Теоретична частина курсу спрямована на формування в учнів основ інформаційної культури, навичок аналізу і формалізації предметних задач, ознайомлення з такими поняттями як інформація, повідомлення, властивості інформації, інформаційні процеси, алгоритм, виконавець алгоритму, структура алгоритму, величина, типи величин. Практичний аспект пов'язаний з виробленням навичок роботи з готовим програмним забезпеченням, написанням програм однією з конкретних мов програмування, використанням глобальної мережі Інтернет для обміну інформацією та повідомленнями, її пошуку. Необхідність вироблення практичних навичок і умінь роботи на комп'ютері передбачає значне підвищення питомої ваги практичних занять (порівняно з іншими предметами) у загальній структурі курсу надаючи курсу інформатики специфічні риси, які відрізняють його від інших предметів.

Розвивальна мета реалізується у процесі оволодіння учнями досвідом творчості пошукової діяльності, усвідомлення явищ оточуючої дійсності, їх подібності та відмінності. Передбачається розвиток в учнів:

логічного мислення та інтуїції, просторової уяви;

 умінь перенесення знань та навичок у нову ситуацію на основі здійснення проблемно-пошукової діяльності;

 інтелектуальних і пізнавальних здібностей (різних видів пам'яті – слухової й зорової, оперативної та довгострокової уваги – довільної та мимовільної, уяви тощо);

 готовності до опанування та використання нової комп'ютерної техніки та нового програмного забезпечення;

 готовності до подальшої самоосвіти в галузі інформаційних і технологій.

Практична мета шкільного курсу інформатики - внести вклад у трудову і технологічну підготовку учнів тобто забезпечити їх тими знаннями, вміннями і навичками які є складовими підготовки до трудової діяльності після закінчення школи. Це означає, що шкільний курс інформатики повинен не лише знайомити з основними поняттями інформатики, а й бути практично орієнтованим — навчати школяра роботи на комп'ютері і використання засобів нових інформаційно-комунікаційних технологій.

Завдання курсу інформатики [3]:

 ознайомити учнів з такими поняттями як система, інформація, модель, алгоритм, їх роллю у формуванні сучасної інформаційної картини світу;

 розкрити загальні закономірності інформаційних процесів у природі суспільстві, технічних системах;

 ознайомиш учнів з принципами формалізації суджень, структурування інформації, сформувати вміння будувати інформаційні моделі об'єктів і систем, які вивчаються;

розвивати синтетичне і аналітичне мислення;

 сформувати вміння організовувати пошук інформації, яка необхідна для розв'язування поставленої задачі, за допомогою фіксованого набору засобів;

 сформувати навички пошуку опрацювання, зберігання, передавання інформації за допомогою сучасних комп'ютерних технологій для розв'язування навчальних задач і для майбутньої професійної діяльності;

 сформувати потребу використання засобів комп'ютерної техніки, тобто сформувати звичку своєчасно вдаватися до використання комп'ютера під час розв'язування задач з будь-якої предметної галузі, яка базується на свідомому володінні інформаційними технологіями і технічних навичках використання комп'ютера.

Місце курсу інформатики серед шкільних дисциплін можна порівняти з місцем філософії у загальній системі наук. Разом з тим виникає непроста методична задача, що стосується вмілого формування поняття про моделювання, як один із найдієвіших і найзагальніших методів пізнання. Подальший розвиток цих уявлень проходить під час вивчення інших шкільних предметів.

Нові поняття і методи, що вивчаються в курсі інформатики, істотно розширюють традиційні межі шкільного математичного інструментарію, формують нові прикладні знання, вміння і навички, що підводять допитливого школяра до розуміння фундаментальних методів сучасної науки і їх застосувань на практиці.

Понятійний апарат інформатики включає універсальні поняття, які досить широко використовуються в інших науках і в повсякденній практиці людей (об'єкт, суб'єкт, модель, інформація, повідомлення, алгоритм, система, схема, кодування, передавання інформації тощо) та вузькоспеціальні, без яких неможлива успішна робота на комп'ютері (операційна система, файл, драйвер, налагодження програми, переривання тощо).

Задачі, які розв'язуються в межах курсу інформатики, часто належать до інших предметних галузей знань – математики, фізики, хімії, біології, історії і ін.

Особливості курсу інформатики, що виділяють його з інших шкільних предметів, такі:

динамічність змісту курсу шкільної інформатики;

 відсутність загальноприйнятого серед учителів розуміння інформатики як науки і як навчального предмета;

 неоднозначність розуміння цілей навчання; розмаїття орієнтацій у чинних підручниках;

 тенденція до інтеграції шкільної освіти; тенденція до зниження віку навчання інформатики [4].

#### **1.2 Методи навчання інформатики**

Методи навчання дають відповідь на запитання «Як навчати?». Метод у перекладі з грецької означає шлях, спосіб. Методом навчання називають систему послідовних взаємозв'язаних дій вчителя і учнів, які забезпечують засвоєння змісту освіти і спрямовані на досягнення ними освітніх цілей. Від методів навчання, які застосовуються, залежить успіх всього освітнього процесу. Цим обумовлена особлива увага до методів навчання.

Методи навчання поділяються на:

а) наукові методи навчання (загально дидактичні методи), тобто методи наукової діяльності, адекватні відомим розумовим операціям (спостереження і дослід, порівняння, аналіз і синтез тощо), а також методи наукового дослідження (індуктивний, дедуктивний га ін.);

б) навчальні методи (частково-дидактичні), тобто методи, які були спеціально створені з метою здійснення ефективного вивчення навчального предмета. Наприклад, сюди належать евристичний метод, навчання на моделях, метод доцільних завдань, метод телекомунікаційних проектів.

Можна стверджувати: незважаючи на те, що існує багато означень і тлумачень поняття «метод навчання», всі вони певною мірою доповнюють один одного.

Спільним для всіх підходів є те, що в кожному з них відображається три групи ознак, які характеризують:

навчально-пізнавальну діяльність;

педагогічну діяльність;

предмет спільної діяльності учасників педагогічного процесу.

Тому для того щоб задати, дібрати або описати практично реалізований за тих або інших умов метод навчання, потрібно вказати ознаки, що належать усім трьом групам. Різноманіття можливих методів навчання – це різноманіття варіантів добору ознак, що належать цим групам.

До найпоширеніших методів навчання інформатиці можна віднести дві класифікації:

а) класифікація методів навчання за джерелом одержуваних учнями знань (іншими словами за способом передавання інформації від вчителя до учнів). За даною ознакою методи навчання поділяють на:

1) вербальні (словесні) методи, які включають в себе як подання матеріалу вчителем (лекція, розповідь, пояснення, бесіда), так і роботу учнів з книжкою (підручником, довідковою, науково-популярною і навчальною літературою) та комп'ютерними програмами чи глобальною мережею Інтернет;

2) наочні методи (демонстраційний експеримент), у яких головну роль відіграє демонстрація вчителем явищ і предметів, а слово набуває скеровуючого значення (ним вчитель спрямовує хід спостережень і логіку міркування учнів);

3) практичні методи (виконання лабораторних робіт, практикумів, робота з роздатковим матеріалом, розв'язування задач та ін.).

б) класифікація методів за рівнем пізнавальної активності і самостійності учнів (за характером розумової активності) або за характером пізнавальної діяльності, яку організовує вчитель і здійснюють учні в навчальному процесі [8]. М.Н. Скаткін і І.Я. Лернер поділяють ці методи навчання на:

1) пояснювально-ілюстративний, або інформаційно-ецептивний (розповідь, шкільна лекція, пояснення, робота з підручником, демонстрація га ін.) – вчитель повідомляє матеріал, учні його сприймають;

2) репродуктивний (відтворення знань і способів дій, діяльність за алгоритмом, програмою що) – учень виконує дії за зразком, наданим учителем;

3) проблемне навчання – вчитель ставить перед учнями проблему і демонструє шляхи її розв'язання; учні стежать за логікою розв'язування проблеми, одержують зразок розгортання пізнання;

4) частково-пошуковий або евристичний – учитель розділяє проблему на частини, учні здійснюють окремі кроки щодо розв'язування підпроблем;

5) дослідницький, метод проектів – пошукова творча діяльність учнів стосовно розв'язування нових для них проблем.

Зазначені методи можуть бути поділені на дві групи:

1) репродуктивні (1-й і 2-й метод), при використанні яких учень засвоює готові знання і репродукує (відтворює) вже відомі йому способи діяльності;

2) продуктивні (4-й і 5-й), які відрізняються тим, що учень здобуває суб'єктивно нові знання внаслідок творчої діяльності.

Проблемне навчання належить до проміжної групи, оскільки воно рівною мірою передбачає як засвоєння готових знань, так і елементи творчої діяльності.

Пояснювально-ілюстративний метод використовується при введенні понять, вивченні базових структур алгоритмів, правил конструювання алгоритмів, мов програмування, принципів будови комп'ютера, основних функцій текстових і графічних редакторів, електронних таблиць, баз даних, експертних систем, основних послуг Інтернету, методів і способів розв'язування різних класів задач тощо.

При цьому навчальна діяльність вчителя зводиться до подання нового навчального матеріалу, а діяльність учнів – до сприймання, усвідомлення, запам'ятовування матеріалу. Навчальний матеріал при цьому по-різному може співвідноситися з досвідом учнів:

 вперше повідомляється і засвоюється індуктивним способом без опори на попередні знання учнів;

 повідомляється градуктивно з опорою на раніше засвоєне учнями на основі актуалізації вихідних ознак, властивостей, функцій;

 удосконалюється дедуктивним способом – шляхом застосування нових знань.

Аналогічно можна застосовувати практичний і наочний методи. При такій організації навчання в учнів формуються знання і способи діяльності: прийоми аналізу, узагальнення, методи індукції, дедукції й аналогії.

Репродуктивний метод застосовується під час повторення вивченого на уроці, виконання домашнього завдання. Діяльність вчителя при цьому – аналізувати відповідь учня, виправляти його помилки; діяльність учнів відтворювати те, що було зроблено в класі. Репродуктивний метод використовується для формування в учнів уміння застосовувати знання.

Учитель дає завдання, а учні їх виконують: розв'язують задачі – за зразком, шляхом застосування теоретичних знань, за допомогою вже відомого способу. Будь-які вправи можуть бути індуктивними дедуктивними або такими, які виконуються за аналогією. Але в усіх випадках маються на увазі дії, які вже неодноразово виконувались.

Система репродуктивних методів сприяє збагаченню учнів знаннями і вміннями, формуванню в них навичок здійснення основних розумових операцій. Для розвитку творчих здібностей учнів потрібні репродуктивні знання.

Недоліком двох названих методів є те, що вони мало сприяють розвитку продуктивною мислення, пізнавальної активності й самостійності учнів. Разом з тим недооцінка репродуктивної діяльності учнів призводить до тою, що не забезпечується фонд дійових знань учнів, володіння яким є необхідною умовою для самостійної пізнавальної діяльності, розвитку творчого мислення і продуктивної діяльності [7].

Проблемні методи характеризуються тим, що вчитель, використовуючи слово і наочність, ставить проблему, а потім у формі пояснення чи лекції сам й розв'язує, показуючи тим самим процес пізнання. При цьому можуть певною мірою залучатися учні. Однак постановка проблем посилює увагу учнів, активізує процес сприймання і усвідомлення того, що пояснює вчитель.

Частково-пошуковшй метод (його інколи називають евристичною бесідою). Готуючись до уроку в частині засвоєння учнями нового матеріалу, вчитель заздалегідь складає систему запитань дія учнів, відповідаючи на які, учні відкривають для себе нове в навчальному матеріалі. Такий метод доцільно використовувати при формуванні нових понять з інформатики.

При застосуванні частково-пошукових методів в одних випадках учні беруть активну участь у пошуку який збуджується і спрямовується словом учителя, в інших – після ознайомлення з певними правилами чи законами (теоретичним твердженням) учні під керівництвом учителя доводять їх істинність пошук нових знань здійснюється на основі аналоги.

Використання пошукового методу при використанні комп'ютера разом з програмним забезпеченням та комп'ютерних мереж виникають питання не стільки про засвоєння або запам'ятовування конкретних відомостей, скільки про уміння орієнтуватися у величезній масі доступної інформації добувати з неї конкретні знання правильно будувати запити до інформаційнопошукових систем уміти швидко і гнучко коригувати свій запит при невдалому пошукові.

Дослідницький метод використовується в тому випадку, коли проблему перед учнями ставить або вчитель, або й формулюють самі учні і самостійно розв'язують цю проблему.

В основі методу проектів лежить розвиток пізнавальних навичок учнів, умінь самостійно конструювати свої знання, орієнтуватися в інформаційному просторі, розвиток критичного мислення.

Метод проектів завжди орієнтований на самостійну діяльність учнів – індивідуальну, парну, групову, яку учні виконують протягом певного проміжку часу. Цей підхід органічно поєднується з груповим підходом до навчання. Метод проектів завжди припускає розв'язування деякої проблеми, яка передбачає, з одного боку, використання різноманітних методів, засобів навчання, а з іншої, інтегрування знань, умінь з різних галузей науки, техніки, технології, творчих галузей. Результати виконаних проектів повинні бути «відчутними», тобто, якщо це теоретична проблема, то конкретне її розв'язання; якщо практична, конкретний результат, готовий до впровадження. Основною цінністю проектної системи навчання є те, що вона орієнтує учнів на створення освітнього проекту, а не на просте вивчення певної теми. Освітній проект – це форма організації занять, яка передбачає комплексний характер діяльності учнів на одержання освітньої продукції за певний проміжок часу – від окремого уроку до кількох місяців [7].

#### **1.3 Мережеві сервіси, як засоби навчання**

Мережеві сервіси, як засіб навчання трансформуються через використання ІКТ. Найпершим і найпростішим технічним засобом навчання є електронна пошта, яка зручна завдяки своїй властивості асинхронної реалізації (тобто в зручний для себе час), на відміну від додатків, які вимагають синхронного режиму. За допомогою електронної пошти можна дидактично організовувати не лише вивчення теоретичних матеріалів, консультації вчителя і надсилання контрольних робіт і виконаних навчальних завдань, а й семінари за допомогою використання режиму «список розсилання», за якого встановлене на сервері програмне забезпечення дає можливість спільного спілкування групі користувачів.

Великою групою засобів навчання є соціальні сервіси Інтернету, до яких включають [23]:

 соціальні пошукові системи – системи, які дозволяють користувачам самим визначати, у якому напрямку вести пошук, які сайти переглядати насамперед, на які слова звертати першочергову увагу і як представляти знайдені результати;

 засоби для збереження закладок – он-лайн засоби для збереження посилань на веб-сторінки, що дозволяє додавати посилання з будь-якого комп'ютера, підключеного до мережі Інтернет; мати доступ до них з будь-

якого комп'ютера, підключеного до мережі Інтернет; позначати закладкам теги (мітки-категорії), що згодом полегшує їх пошук;

 соціальні сервіси збереження мультимедійних ресурсів – сервіси мережі Інтернет, які дозволяють безкоштовно зберігати, класифікувати, обмінюватися цифровими фотографіями аудіо – відеозаписами текстовими файлами, презентаціями, книгами також організовувати обговорення контенту;

 мережеві щоденники (блоги) – сервіс Інтернет, що дозволяє будьякому користувачеві вести записи з довільної тематики, освітня блогосфера;

 ВікіВікі (WikiWiki) – соціальний сервіс, що дозволяє будь-якому користувачеві редагувати текст сайту (писати, вносити зміни, видаляти, створювати посилання на нові статті); різні варіанти програмного забезпечення Вікі дозволяють завантажувати на сайти зображення, файли, що містять текстову інформацію, відеофрагменти, звукові файли і т. д.;

 карти знань (англ. Mind map – карти розуму, карти пам'яті, інтелекткарти, майнд-мепи) – спосіб зображення процесу загального мислення за допомогою схем;

 соціальні геосервіси – сервіси мережі Інтернет, які дозволяють з досить високою точністю знаходити, відзначати, коментувати, доповнювати фотографіями різні об'єкти на карті Землі. Використовуються реальні дані, отримані за допомогою навколоземних супутників [6].

Особливий інтерес у даний час викликають он-лайн-щоденники (блоги), педагогічний потенціал яких в першу чергу полягає у тому, що учні в процесі отримання, трансформації знань і подальшого публікування своїх робіт учаться конструювати знання, засновані на відносинах і спілкуванні. Для вчителів опубліковані праці учнів – це можливість зробити висновки про те, як учні трансформують і присвоюють смисли і стратегії, освоєні в рамках соціального досвіду.

Карти знань (ментальні карти) – це ефективний інструмент структурування і аналізу інформації. Вони дозволяють прискорити процес вивчення матеріалів, підвищити ступінь запам'ятовування інформації, прискорити розробку особистих проектів. В основі концепції ментальних карт лежать уявлення про принципи роботи людського мозку: асоціативне (нелінійне) мислення, візуалізація мисленнєвих образів, цілісне сприйняття (гештальт). Для стимулювання асоціативного мислення застосовуються особливі, «зручні» для мозку, «радіантні» діаграми (ментальні карти), що є деревом ідей. Побудова карти починається з центрального образу. Центральний образ – це задача, яку необхідно вирішити; ідея, що вимагає розвитку; проект, планування якого необхідно виконати; інформація, яку необхідно запам'ятати. Центральний образ – це «стовбур» дерева, від якого розходяться гілки рішень. Кілька товстих гілок цього дерева відповідають основним, базовим ідеям, що асоціативно пов'язані з центральним образом. Від них відгалужуються другорядні ідеї-асоціації.

Вікі в освітньому процесі можна використовувати як: базу даних чи знань з будь-якої тематики; особистий блокнот; сайт для публікації особистих чи групових статей, з використанням змін та поправок; засіб представлення, розширення та анотування навчальних матеріалів; інструмент для створення та підтримки будь-якого проекту (віртуальні екскурсії, колективні творчі роботи, енциклопедії). Можливості використання Вікі в освіті не обмежені, однак найбільш ефективним буде використання даного сервісу в аудиторній та позаурочній діяльності як засіб створення учнівських колективних творчих проектів усередині класу [1].

Широкий спектр для реалізації навчання пропонує компанія Google, яка надає своїм користувачам додатки, а також окремою групою стоять додатки для освітніх закладів.

Додатки Google для освітніх закладів включають такі групи:

Спілкування: Gmail – служба електронної пошти, що надає більше 15 ГБ вільного простору кожному обліковому запису клієнта, а також засоби пошуку пошти та вбудований чат; Google Talk – безкоштовні текстові та голосові повідомлення по всьому світу; календар Google – організація справ, планів, розкладу, важливих подій та заходів, відображення державних національних свят тощо, й узгодження з іншими спільними календарями, надання до них доступу друзям, родичам та ін.

Співпраця: початкова сторінка – доступ до вхідної електронної пошти, календаря, документації і відомостей про заклад, а також пошук в Інтернеті – усе на одній веб-сторінці; документи Google – створення, обмін, обговорення і спільна праця з документами в реальному часі; Google Page Creator (англійською мовою) – створення веб-сторінок.

Загальні служби та сервіси: Google Blogger – створення особистого онлайн-блогу; Google Reader – підписка на різноманітні за тематикою канали; YouTube – безкоштовна он-лайн-служба для роботи з потоковим відео, що надає усім бажаючим можливість дивитися і відправляти відео, створювати власні відеоканали та відео-товариства; Google Maps – це служба Google, яка пропонує зручну для користувача технологію розміщення і пошуку інформації на географічній карті (локальні дані про організацію, адресу, контактну інформацію і маршрути проїзду).

Інструментальні засоби мережевого навчання надають можливість вчителю, якщо він виступає ще й у ролі створювача курсу, інтегрувати окремі фрагменти інформації і конструювати такі навчальні курси, які дозволяють вивчати як окремі питання, так і його розділи; забезпечувати адміністративне середовище, у якому легко керувати індивідуальними курсами (архівацією старих і відкриттям нових) і їх каталогами, реєстрацією, синхронними подіями, розкладами і записами про учнів; підтримують доступ до особистих справ учнів і розподілених освітніх ресурсів через стандартні формати, методи і депозитарії.

Найчастіше інструментальні засоби мережевого навчання включають в себе:

 засоби установки інформаційної системи (пакети, файли запуску тощо);

 засоби налагодження (установка дизайну, створення директорій, каталогів, блоків) і адміністрування системи (налагодження системи захисту, автентифікації користувачів);

 засоби для створення курсів і їх компонентів (конструктори, майстри);

 засоби для спілкування (форм, чат, списки розсилання, оголошення, гостьові книги, блоги, персональні сторінки);

 засоби контролю (тестування, контрольні завдання) та аранжування учнів;

засоби для створення бібліотеки (глосарій, додавання книг);

засоби для відображення графічної, аудіо та відеоінформації;

засоби для додавання файлів;

 загалом інструментальний засіб мережевого навчання типу середовище дистанційного навчання (Classroom,ClassFlow, Poplet, Learningapps) повинен:

 мати підтримку на рівні апаратного (АЗ) та програмного (ПЗ) забезпечення (частиною апаратного і програмного забезпечення є локальна мережа з можливістю доступу до мережі Інтернет);

 бути забезпечений на організаційно-педагогічному рівні (організація навчання (нормативні документи, розклад, навчальний план, облік учнів, особові справи тощо), педагогічні категорії (принципи, методи, форми, засоби навчання тощо);

 мати основу будь-якого дистанційного навчання – навчальнометодичний комплекс з дисципліни;

 передбачати інформаційне забезпечення – засоби для інформування учнів та спілкування їх між собою і вчителем.

Таким чином, в результаті аналізу і систематизації інформації, отриманої з опрацьованих джерел педагогічної, методичної та додаткової літератури, встановлено, що використання сучасних мережевих сервісів є вимогою часу та має певні переваги та недоліки. Детально описано характеристику існуючих мережевих сервісів. Здійснено огляд найпопулярніших, які використовуються в освітньому процесі.

## **2 МЕТОДИКА ВИКОРИСТАННЯ МЕРЕЖЕВИХ СЕРВІСІВ ДЛЯ ОРГАНІЗАЦІЇ НАВЧАЛЬНОГО ПРОЦЕСУ З ІНФОРМАТИКИ В ШКОЛІ**

## **2.1 Підготовка завдань і матеріалів з інформатики в мережевих сервісах**

Стрімкий розвиток технологій, глобальний процес інформатизації суспільства поставив перед учителем завдання оновлення форм і методів навчально-виховного процесу, пошук альтернативних моделей навчання для формування соціально зрілої, творчої особистості, громадянина України і світу. Завдання школи − не тільки передати дитині знання, розвивати практичні навички, а й сформувати вміння самостійно вчитись протягом життя, гнучкість до застосування нових знань на практиці, легкість до нових комунікацій, вміння критично та творчо мислити, успішно приймати рішення в життєвих ситуаціях [9].

Одним із шляхів реалізації освітніх завдань є застосування мережевих сервісів на уроках інформатики, поєднання стандартних методів навчання та передових інноваційних методик, очного та дистанційного навчання.

Мережеві сервіси є перспективним напрямком, де обчислення і обробка даних із персональних комп'ютерів переноситься на сервери всесвітньої мережі, користувач має доступ до матеріалів із будь-якого пристрою в потрібний момент. Мережеві сервіси є інноваційною альтернативою традиційному навчанню, забезпечують неперервність у навчанні, сприяють формуванню конкурентоспроможного ІТ-спеціаліста, створюють такі умови для використанням комп'ютерних технологій, що навчальний матеріал стає предметом активної практичної та розумової діяльності кожного учня [12].

LearningApps.org є сервісом Web 2.0 для підтримки процесів навчання та викладання за допомогою невеликих інтерактивних модулів. Середовище LearningApps.org має мультимовний інтерфейс, що дозволяє його використовувати в навчальних закладах [20].

При виконанні інтерактивних завдань, створених у середовищі LearningApps.org, учні можуть перевірити і закріпити свої знання в ігровій формі, що сприяє формуванню пізнавального інтересу учнів.

Кожна вправа, створена у середовищі LearningApps.org, має свою URL адресу, а також адресу сторінки для повно екранного відображення завдання. Сервіс також надає можливість отримати код для того, щоб інтерактивні завдання були вбудовані на сторінки сайтів або блогів викладачів чи учнів. Для швидкого завантаження вправи на планшеті чи смартфоні можна скористатися запропонованим QR-кодом. Однією з переваг середовища LearningApps.org є можливість завантажити на власний комп'ютер створені вправи та використовувати їх без Інтернету.

Створення завдань у середовищі LearningApps.org здійснюється на основі запропонованих шаблонів (рис 2.1), види і кількість яких можуть з часом змінюватися.

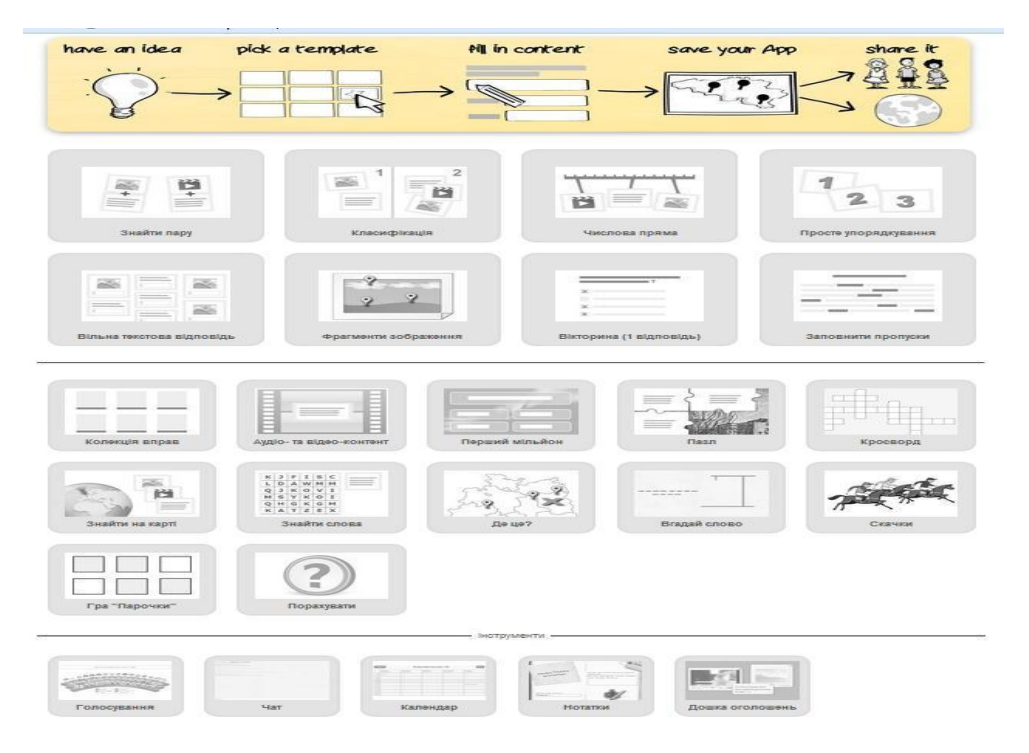

Рисунок 2.1 – Шаблони для створення інтерактивних завдань різних типів

Розглянемо різні типи вправ, які можна створити на сайті [LearningApps.Org.](http://learningapps.org/)

Класифікація. Вчитель задає 2-4 групи, до яких потрібно віднести перелічені елементи. Екран ділиться на частини відповідно до визначених груп, і учневі потрібно перетягувати мультимедійні об'єкти у відповідні області екрану. Приклад вправи (рис 2.2):

Тема уроку: Інформація, повідомлення, дані

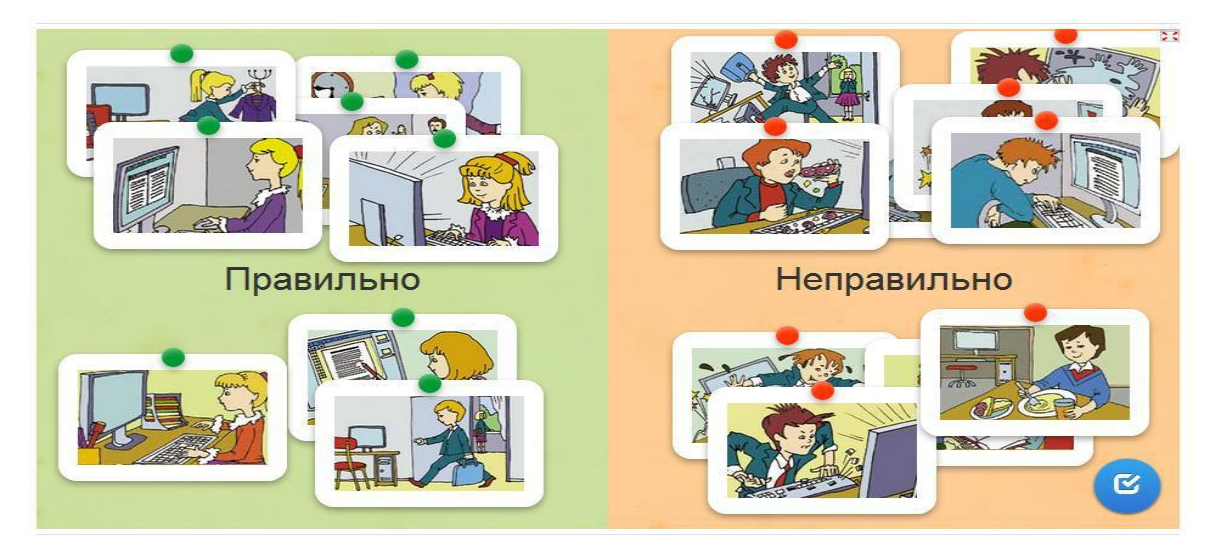

Рисунок 2.2 – Приклад вправи типу класифікація

Заповнити пропуски. Потрібно заповнити пропуски у тексті варіантами з випадаючого меню або надрукувати відповідь з клавіатури. Приклад вправи (рис 2.3)

Назва вправи: Словничок

Тема уроку: Інформація, повідомлення, дані

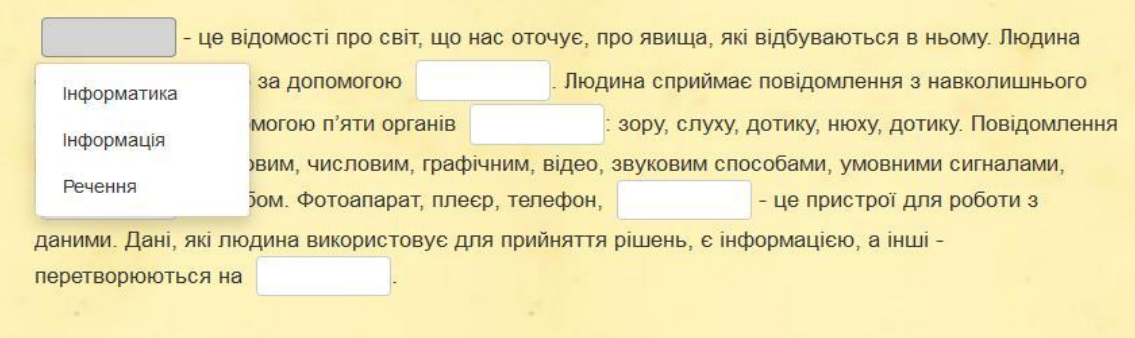

Рисунок 2.3 – Приклад вправи типу заповнити пропуски

Просте впорядкування. Тексти, зображення, аудіо- та відеофрагменти потрібно розставити у правильному порядку. Приклад вправи (рис. 2.4) Назва вправи: Алгоритм видалення об'єкта Тема уроку: Дії з об'єктами файлової системи

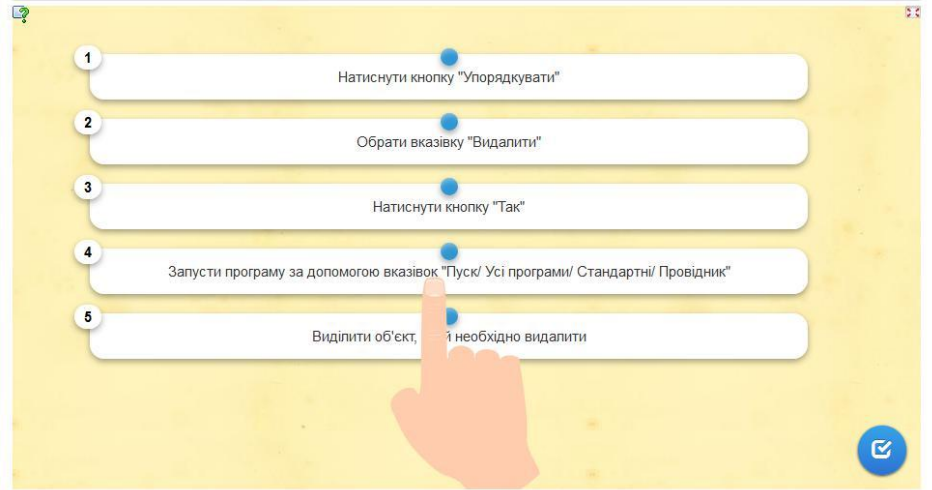

Рисунок 2.4 – Приклад вправи типу просте впорядкування

Кросворд. Містить перелік запитань та відповідей. Можна встановити режим розгадування ключового слова, котре складається з літер кожного із загаданих у кросворді слів. Приклад вправи (рис 2.5) Назва вправи: Кросворд "Локальна мережа"

Тема уроку: Локальна мережа

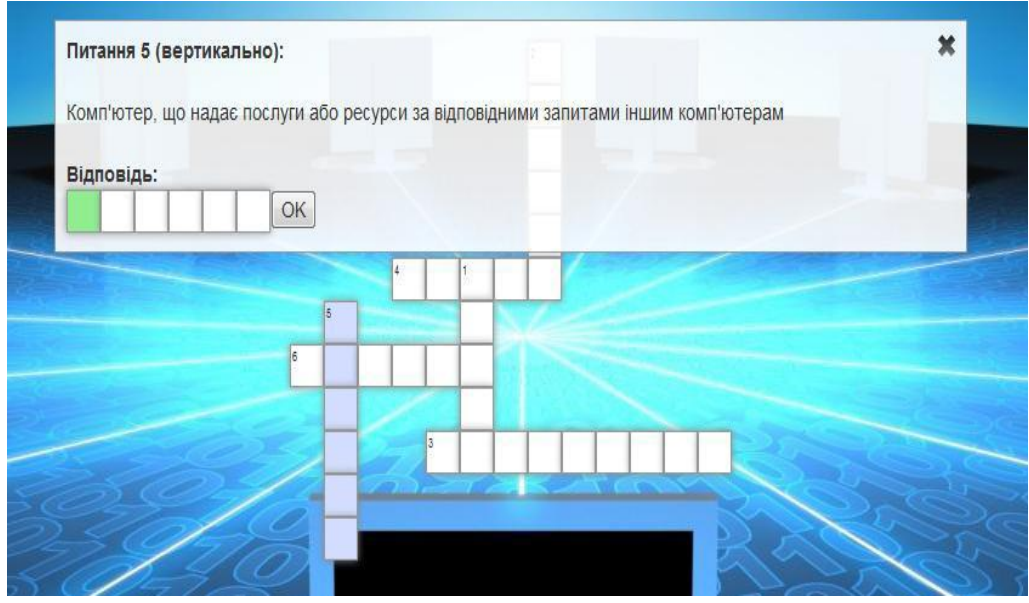

Рисунок 2.5 – Приклад кросворда

Знайти слова. Потрібно знайти слова, заховані у буквеній сітці. Завдання може бути різного рівня складності, коли список термінів приховується, а слова можна розміщувати по діагоналі. Приклад вправи (рис. 2.6)

Назва вправи: Об'єкти текстового процесора

Тема уроку: Текстовий документ і його об'єкти

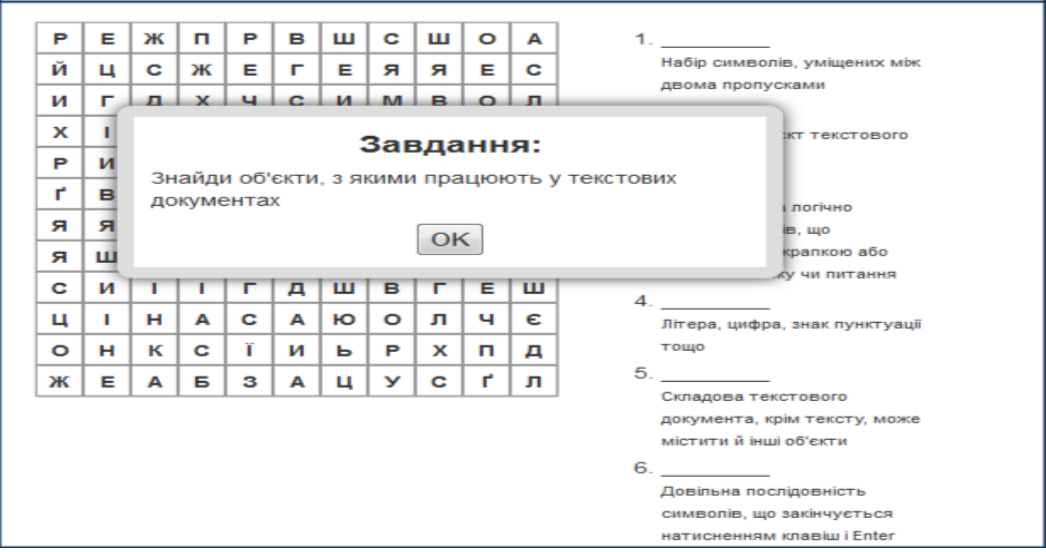

Рисунок 2.6 – Приклад вправи типу знайти слова

Знайти пару. Учню потрібно встановити відповідності для пар поданих текстів, зображень, аудіо- та відеофрагментів. Приклад вправи (рис 2.7):

Назва вправи: Форматування тексту

Тема уроку: Форматування тексту

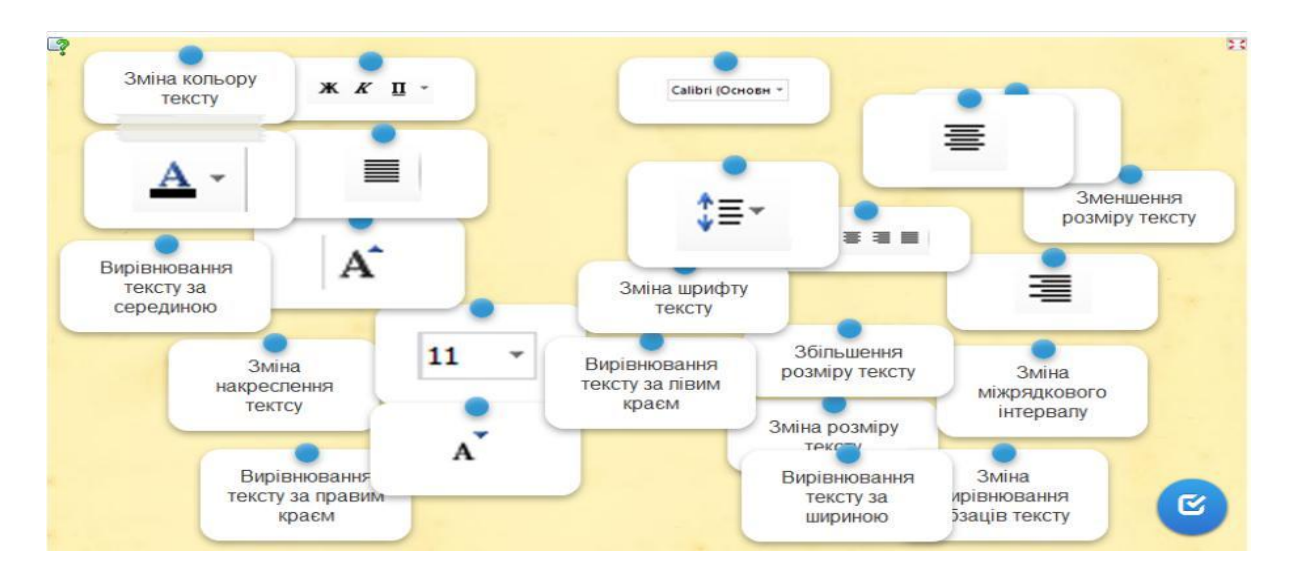

Рисунок 2.7 – Приклад вправи типу знайти пару»

Пазл. Кілька груп понять розміщуються по периметру робочої області.

Вибравши певну групу, потрібно клацнути по всіх термінах, котрі до неї належать. Кожен правильно названий термін відкриває частину основного зображення чи відеофрагмента. Приклад вправи (рис. 2.8):

Назва вправи: Команди та події в середовищі Скретч

 $Pyx$ Звук виконавець<br>перемістився виконавец виконавеци виконавець повернувся на градусів за<br>годинниковою на 10 кроків Завдання: уперед Визнач, до якої з груп входять команди<br>для створення таких подій: стрілкою OK на екрані виконавець видалено в ,<br>истив олівець **TILHIT** відсотків секунди розмір виконавець колір олівця виконавець виконавця змінив свій змінився на теремістився в элкенавер.<br>3Меншився<br>удвічі образ червоний центр сцени Вигляд Олівець

Тема уроку: Типи алгоритмів

#### Рисунок 2.8 – Приклад пазлу

[Також дуже ефективним є інструмент](file:///C:/Users/Hello/AppData/Roaming/Microsoft/Word/Â ÐÐ¸ÐºÐ¾ÑÐ¸ÑÑÐ°Ð½Ð½Ñ%20http:/www.jigsawplanet.com/) сайту Jigsawplanet [19] для створення анімованих пазлів. Пазл – це [гра](https://uk.wikipedia.org/wiki/%D0%93%D1%80%D0%B0)[-головоломка, щ](https://uk.wikipedia.org/wiki/%D0%93%D0%BE%D0%BB%D0%BE%D0%B2%D0%BE%D0%BB%D0%BE%D0%BC%D0%BA%D0%B0)о виглядає як [мозаїка,](https://uk.wikipedia.org/wiki/%D0%9C%D0%BE%D0%B7%D0%B0%D1%97%D0%BA%D0%B0) яку потрібно скласти з [фрагментів малюнка р](https://uk.wikipedia.org/wiki/%D0%A4%D1%80%D0%B0%D0%B3%D0%BC%D0%B5%D0%BD%D1%82)ізної форми. Пазли корисні для розвитку мислення, уваги, [пам'яті т](https://uk.wikipedia.org/wiki/%D0%9F%D0%B0%D0%BC%27%D1%8F%D1%82%D1%8C)а пізнавальних здібностей людини. Крім цього, виховуються посидючість, терпіння, вміння концентрувати увагу, здатність доводити почату справу до кінця. Збираючи пазли, можна подорожувати по різних містах і країнах, побачити кращі картини найвідоміших художників, зануритися у світ фентезі і казкових героїв, пограти з улюбленими тваринами.

Jigsawplanet – конструктор пазлів. Для створення вправи потрібно завантажити зображення (реєстрація не обов`язкова). В налаштуваннях вибирають форму пазлів, кількість частинок, можливість їх обертання. В розділі «Поділитися» є код для вбудовування вправ на сторінки сайтів або блогів. Програма надає можливість приховувати або показувати мініатюрупідказку. Приклад вправи (рис. 2.10 )

Назва вправи: Збери пазл

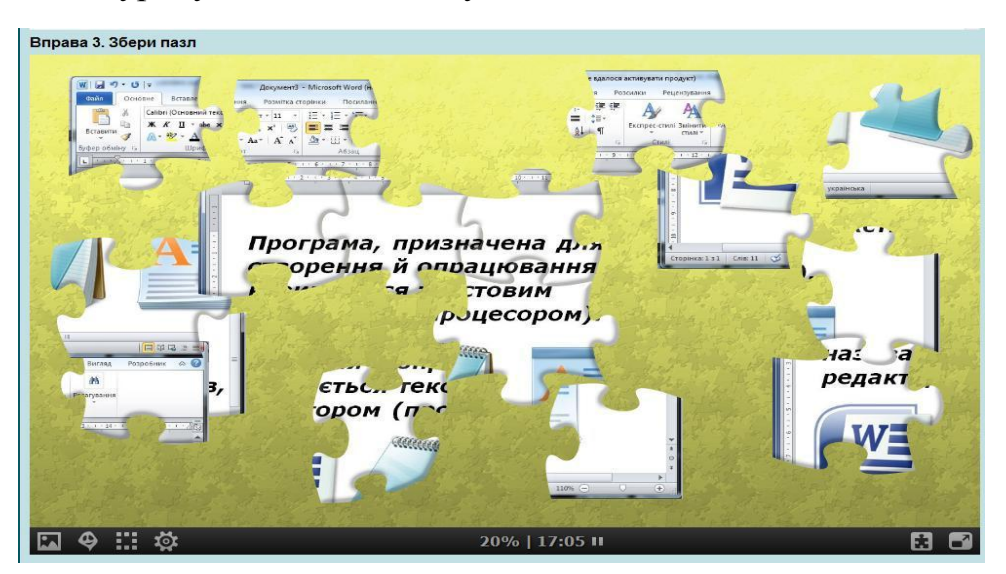

#### Тема уроку: Текстовий документ і його об'єкти

Рисунок 2.10 – Приклад вправи на збирання пазлу

Створення «хмаринок слів» за допомогою Tagxedo [22] — це візуальне подання списку категорій. Зазвичай використовується для опису [ключових](https://uk.wikipedia.org/wiki/%D0%9A%D0%BB%D1%8E%D1%87%D0%BE%D0%B2%D0%B5_%D1%81%D0%BB%D0%BE%D0%B2%D0%BE)  [слів \(тегів\) н](https://uk.wikipedia.org/wiki/%D0%9A%D0%BB%D1%8E%D1%87%D0%BE%D0%B2%D0%B5_%D1%81%D0%BB%D0%BE%D0%B2%D0%BE)а веб-сайтах або для представлення неформатованого тексту. Ключові слова найчастіше являють собою окремі слова, і важливість кожного ключового слова позначається розміром шрифту або кольором. Таке уявлення зручне для швидкого сприйняття найвідоміших термінів і для розподілу термінів за популярністю щодо один одного. При використанні ключових слів для спрощення навігації по веб-сайтах, терміни забезпечуються гіперпосиланнями на поняття, які маються на увазі під ключовими словами.

В навчальному процесі «хмаринки слів» використовуємо для візуалізації понять, які вивчаються на уроках. Наприклад, в хмару можна записати тему уроку, яку учні повинні визначити; «хмара» виступає в якості опорного конспекту; можна запропонувати дітям прочитати в «хмарі» головне питання, на яке необхідно знайти відповідь протягом уроку; скласти пропозиції або розповідь, використовуючи якомога більше слів із хмари; показати «хмару» в якості підказки при розв'язуванні інтерактивних вправ (рис. 2.11).

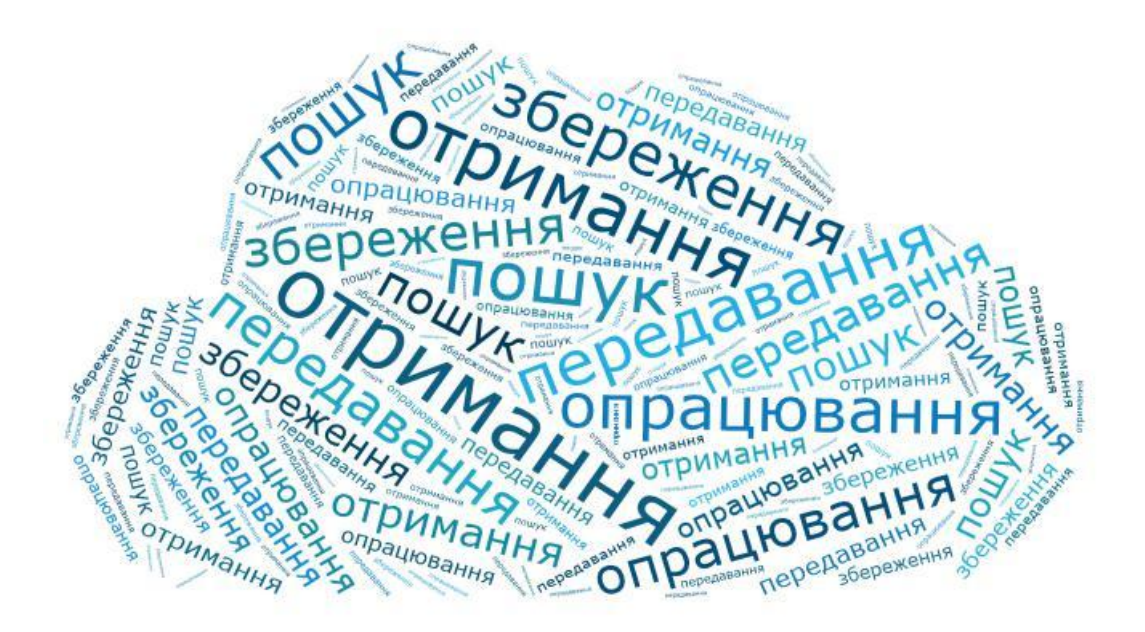

Рисунок 2.11 – «Хмаринка» термінів – підказка до вправи «Знайди слова

Tagxedo безкоштовний, реєстрації на сайті не потрібно. Для роботи з сервісом на комп'ютері повинен бути встановлений безкоштовний плагін компанії Microsoft Silverlight.

Можна створити хмару в будь-якій формі: пташка, сердечко, квітка (рис.2.12) і т.д. Є можливість зміни кольору, розміру, положення, форми, фону і відстані між словами. Кожне слово в «хмарі слів» при наведенні на нього курсора виділяється і представляється як гіперпосилання.

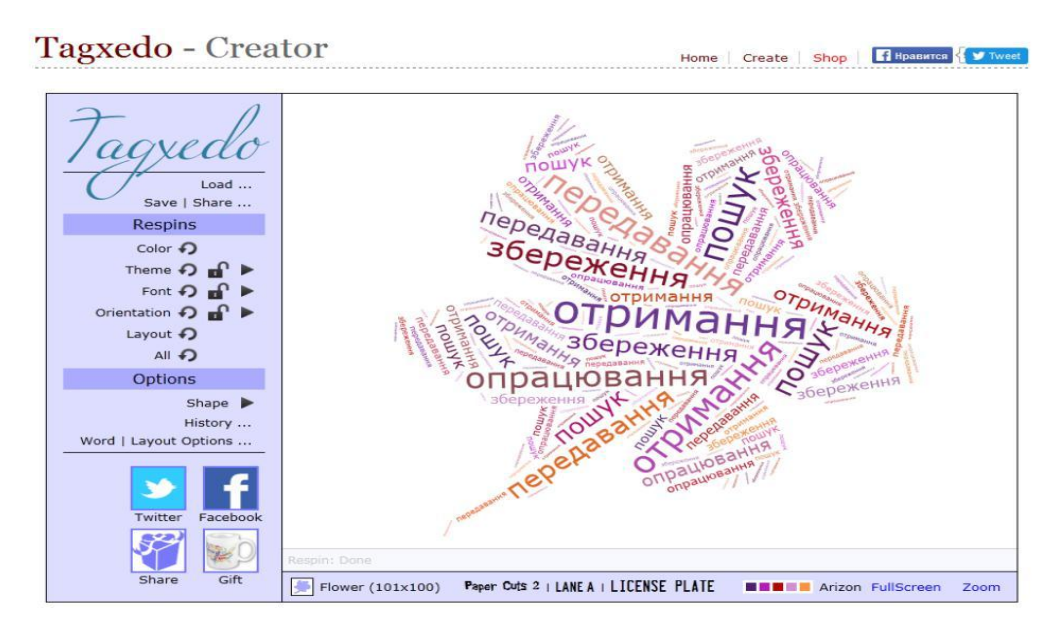

Рисунок 2.12 – Вікно генерації хмаринки слів сервісу Tagxedo

За допомогою цього сервісу можна організувати пошукову сторінку сайта, проекту, перетворюючи текст або набір слів в «хмари слів»; швидко змінювати шрифт, колір, форму, інші налаштування. Пошук здійснюється тією пошуковою машиною, яку ви вказали. За замовчуванням – це Google. «Хмару слів» можна зробити і в формі слова.

Tagxedo дає можливість зберегти створену роботу в різних форматах (у вигляді статичного зображення для подальшої обробки та використання в дизайнерських рішеннях або динамічного зображення з активними гіперпосиланнями).

Ще один ефективний прила[д](https://prezi.com/) – це онлайн-сервіс Prezi [21], що використовує масштабований інтерфейс користувача, який дозволяє оперувати даними у 2,5D та Parallax. За допомогою цього інструменту створюються нелінійні, динамічні, багаторівневі «літаючі» презентації.

Робота веб-сервісу Prezi заснована на технології масштабування (наближення та віддалення об'єктів). На відміну від «класичної» презентації Microsoft PowerPoint, де презентація розбита на слайди, в Prezi основні ефекти пов'язані не з переходом від слайду до слайду, а зі збільшенням окремих частин одного слайду.

Користування програмою може бути безкоштовним та умовнобезкоштовним (існує пробний 14-денний період): безкоштовна версія сервісу надає можливість створення презентацій (у тому числі колективних) і 100 МБ місця в хмарному сховищі. Створені в безкоштовній версії презентації доступні всім користувачам. За додаткову плату можна закрити доступ до своїх презентацій, збільшити розмір хмарного сховища, прибрати з презентацій логотип Prezi і отримати інші додаткові можливості. Причому для викладачів та учнів такі можливості можуть бути надані безкоштовно, необхідно лише зареєструватися на спеціальній сторінці сайту, використовуючи адресу електронної пошти, зареєстровану в корпоративному домені навчального закладу. Для того щоб розпочати роботу з Prezi, необхідно зареєструватися на сайті або увійти за допомогою свого облікового запису в Facebook/LinkedIn. Інтерфейс сервісу принципово відрізняється від інтерфейсу PowerPoint: він містить бокову панель управління слайдом, верхнє меню, робоча область, панель масштабування та слайд презентації. (рис.2.13). При створенні нової презентації відкривається безрозмірне полотно, яке користувач заповнює довільною інформацією та об'єктами. Сервіс Prezi.com пропонує велику кількість шаблонів, а також можливості для візуалізації презентацій за допомогою використання відео- та аудіоматеріалів, графіки та ін.

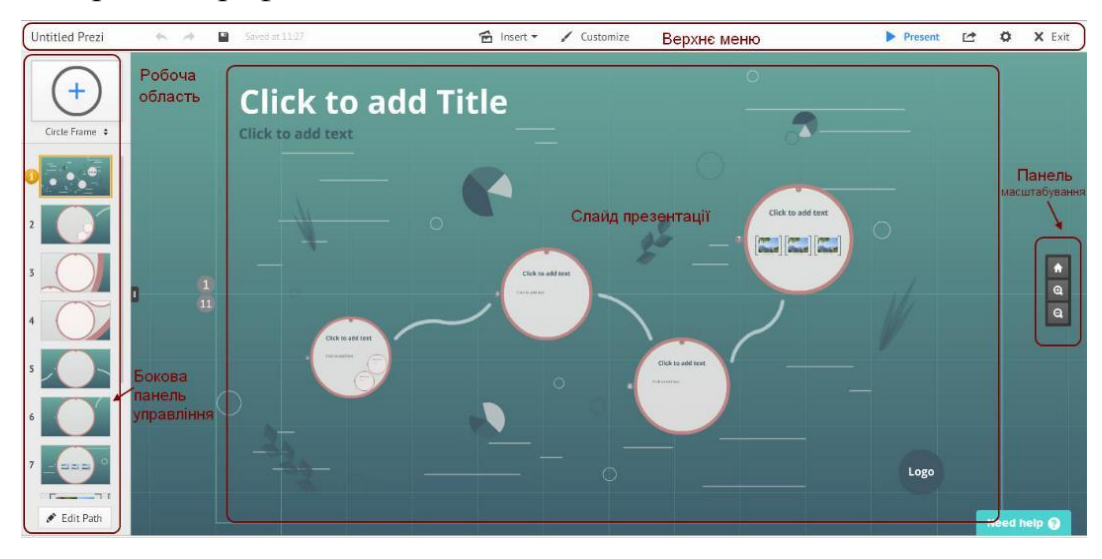

Рисунок 2.13 – Скріншот інтерфейсу Prezi

Перевагами Prezi є привабливий, інтуїтивно зрозумілий інтерфейс, велика кількість шаблонів, колірних схем та ефектів, унікальний формат презентації, можливість вбудовувати створену презентацію на сайт або блог. З недоліків можна виокремити англомовний інтерфейс.

Іншим, не менш цікавим онлайн-сервісом для створення оригінальних презентацій є сервіс [Emaze](https://www.emaze.com/ru/) [17]. Він доволі простий у використанні й разом з тим дозволяє створювати незвичайні візуальні ефекти, що позитивно впливає на сприйняття інформації аудиторією.

Для початку роботи необхідна реєстрація. Сервіс підтримує кирилицю, хоча інтерфейс при виборі російської мови залишається англомовним.

У особистому кабінеті (рис. 2.14) розташовані вкладки:

«Home» («Головна») – розділ, що містить інформацію про можливості сервісу;

«My» (Моє) – розділ, в якому відображаються створені користувачем презентації;

«Shared» («Поділитися») – розділ, який дозволяє поділитися посиланням створеної презентації, надіслати її на електронну адресу, скопіювати html-код та вставити його на свій сайт чи блог, налаштувати настройки приватності, а також надати спільний доступ для роботи над презентацією іншим;

«Explore» («Вивчай») – каталог опублікованих на сайті презентацій, створених іншими користувачами;

«New» («Нова») – швидкий доступ до шаблонів, завдяки яким можна створити презентацію, міні-сайт, інтерактивні ігри, візуальні історії та вітальні листівки.

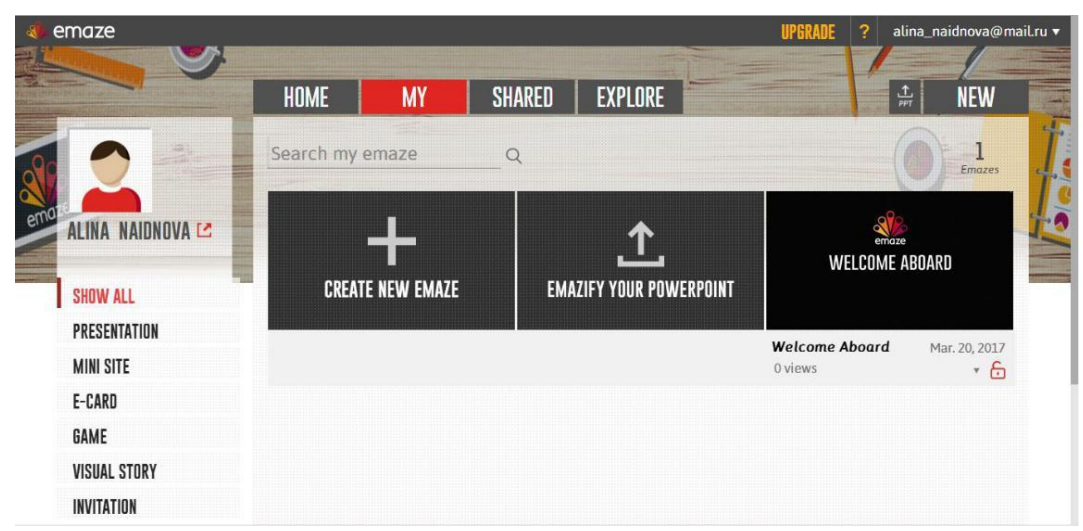

Рисунок 2.14 – Скріншот особистого кабінету користувача

Інтерфейс сервісу простий та інтуїтивно зрозумілий, містить бокову панель управління слайдами, верхню панель інструментів та робочу область (рис. 2.15). Сервіс пропонує широкий вибір шаблонів з чудовим дизайном та тривимірною анімацією.

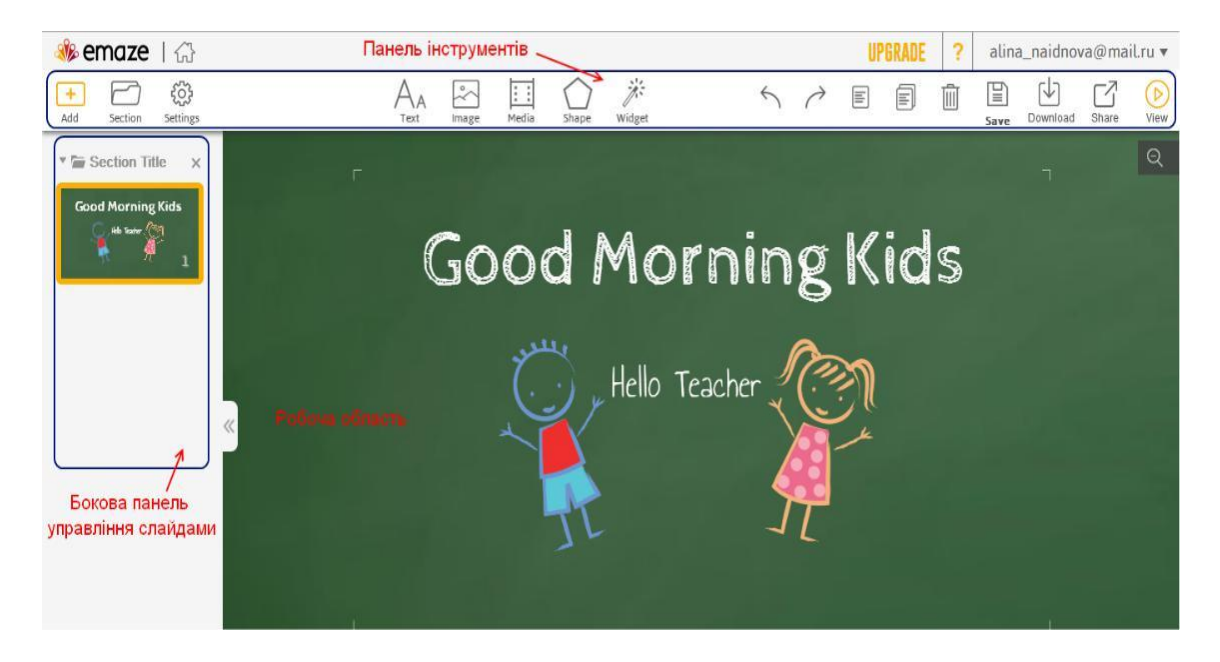

Рисунок 2.15 – Скріншот інтерфейсу сервісу Emaze

Основні переваги сервісу:

простота створення презентацій за допомогою сучасних шаблонів;

стильний дизайн та 3D переходи між слайдами;

автоматичний переклад на різні мови;

 можливість створювати свої презентації на комп'ютері чи мобільному пристрої;

підтримка HTML 5;

можливість завантаження відео з YouTube;

додавання аудіо файлів;

 управління презентацією в автоматичному режимі або по слайдам за допомогою миші чи голосових команд;

імпорт презентацій PowerPoint;

можливість ділитися презентацією в соцмережах;

надання доступу до спільної роботи над презентацією;

можливість вбудовувати презентацію на сайт або блог.

Одним з популярних дидактичних матеріалів, які використовують педагоги у навчальному процесі, є ребуси. Ребус – це загадка, що складається із зображень предметів (малюнків у поєднанні з літерами, нотами та іншими знаками), співзвучних зі словами або частинами слів розгадки. Кілька ребусів можуть бути об'єднані в одному малюнку або у вигляді послідовності малюнків з тим, щоб скласти фразу або речення.

Ребуси можна використовувати при викладанні будь-якого предмета. Вони сприяють більш швидкому мисленню учнів та роблять процес засвоєння навчального матеріалу більш цікавим [5]. Мета використання ребуса – активізація навально-пізнавальної діяльності учнів для ефективнішого запам'ятання основних понять, означень, формул; перевірка ступеня їх засвоєння. Ребуси можна використовувати як на комбінованому уроці, так і на нетрадиційному, і на будь-якому іншому. Ці завдання можна використовувати під час будь-якої форми роботи (індивідуальна, групова, в парах) на різних етапах заняття, зокрема на етапі активізації, актуалізації чи закріплення знань учнів, у процесі введення нового поняття при вивченні теми.

Існують декілька web-сервісів, за допомогою яких можна генерувати ребуси, але найпопулярнішим в українському сегменті Інтернету є сервіс [Rebus1.com](http://rebus1.com/ua/) (рис. 2.16), який дозволяє розробити яскраві ребуси на будь-яку тематику швидко і легко. Сайт Rebus1.com містить розділи, в яких описані основні правила складання ребусів без застосування генератора, а також правила розгадування та розв'язування звичайних та математичних ребусів.

Серед можливостей сервісу Rebus1.com можна виділити наступні: наявність великої бази готових ребусів для дітей, школярів, дорослих; наявність генератора ребусів (пишеться будь-яке слово чи фраза, і сервіс відразу генерує ребус по запиту з можливістю обрати різні варіанти для готового ребуса: для дітей або стандартний. Генератор доступний на трьох мовах: українській, російській та англійській); наявність математичних ребусів та криптарифмів (вони являють собою приклади звичайних арифметичних дій, в яких частина або навіть усі цифри замінені на крапки, зірочки, літери чи інші символи. Розв'язати ребус – означає відновити первинний вигляд математичної рівності.

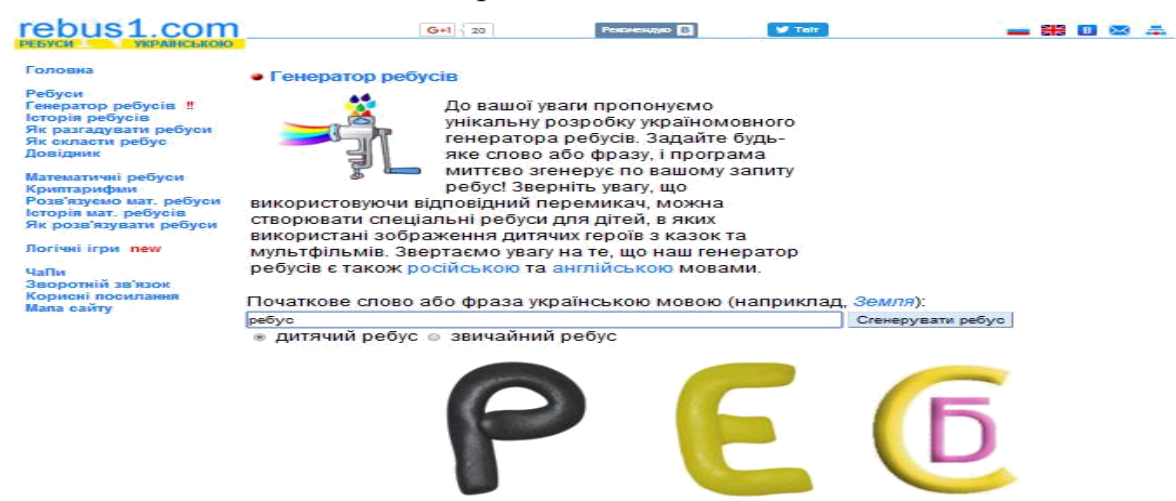

Рисунок 2.16 – Скріншот сторінки генератора ребусів Rebus1.com

Крім того, даний ресурс містить історію виникнення ребусів та довідник символів та знаків, які зустрічаються у ребусах.

Отже, Tagxedo, Emaze, Jigsawplanet , LearningApps, Prezi конструктори ребусів, «хмар слів» та інші хмарні сервіси – зручні інструменти, що надають вчителю можливість безкоштовно, швидко та якісно створювати та розміщувати в мережі інтерактивний дидактичний матеріал, який можна і потрібно використовувати для підвищення ефективності навчального процесу.

#### **2.2 Створення інтегрованого середовища навчання інформатики**

Можна відокремити декілька основних сучасних тенденцій розвитку ІКТ в освітньому процесі. Одна з провідних – створення єдиного інтегрованого освітнього простору [15].

Компанія Google запустила сервіс «клас» для викладачів у всьому світі. Google Classroom [18] – поштовий сервіс, що входить до безкоштовних сервісів Google Apps для освіти. Він інтегрований з іншими сервісами: «Диск», «You Tube», «Документи» і gmail тому було вирішено для перевірки ефективності мережевих сервісів на базі Google Classroom створите інтегроване середовище для навчання інформатики в школі.

Для перевірки ефективності мною було створені свої навчальні класи на базі додатку Classroom. Такими класами стали учні 9-А і 9-Б класу Запорізької школи-інтернат «Козацький ліцей». Завдання для учнів були створені на базі таких хмарних програмних засобів як *Tagxedo*, *Jigsawplanet* , *LearningApps*, Prezi, Emaze, [Rebus1.com](http://rebus1.com/ua/) і розміщені в Classroom, які потім були використанні в педагогічному експерименті.

Для роботи в цьому додатку кожен учень має електронну адресу на поштовому сервісі від Google - Gmail, а член педагогічного колективу аккаунт (електронну пошту) на Google (рис. 2.17).

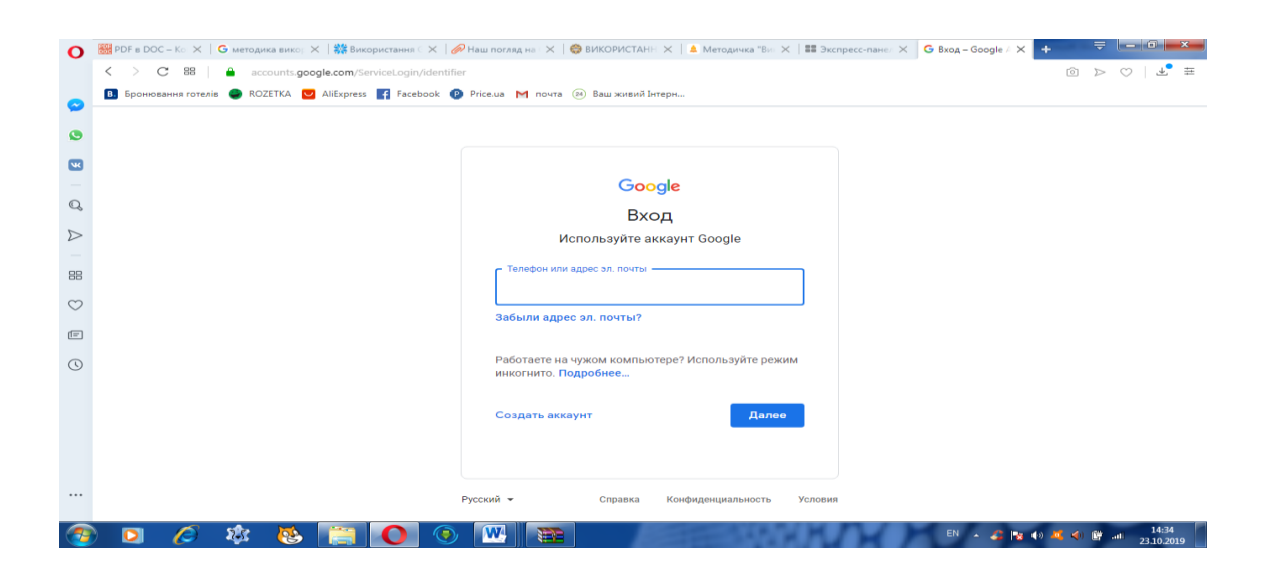

Рисунок 2.17 – Реєстрація на Google

Як у всіх хмарних середовищах збереження даних користувача відбувається в Інтернеті з можливістю одержувати доступ до них в будь-який час і з будь-якого пристрою, з подальшим збереженням на жорсткий диск або роботою з даними на «хмарі».

Google Class дозволяє викладам організовувати стандартний навчальний процес через Інтернет. Він може здійснювати таке:

а) створювати навчальні класи навчання і додавати учнів (рис. 2.18,

2.19);

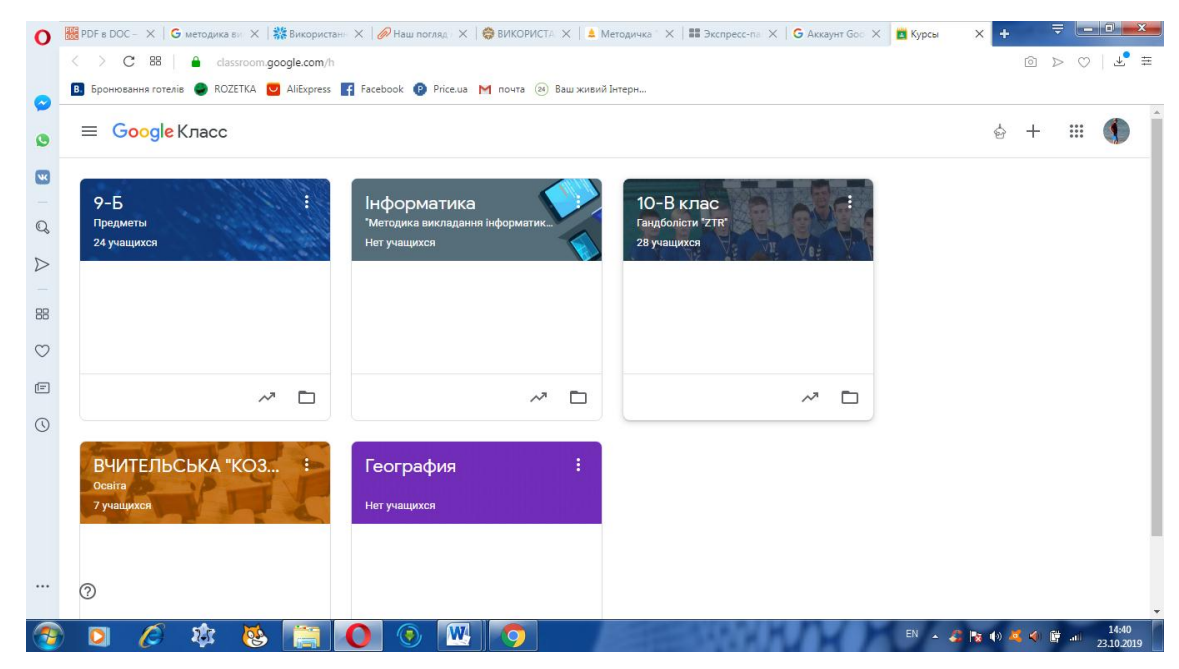

Рисунок 2.18 – Навчальні класи

| $\mathbf{o}$            |                                 | 图 PDF в DOC - X   G методика вы X   器 Використаны X   @ Наш погляды X   @ ВИКОРИСТА X   ▲ Методичка "X   ■ Экспресс-па X   G Аккаунт Goo X   ■ У кого есть д X   ← | $\Rightarrow$ $\qquad$ $\circ$ $\bullet$                                                          |
|-------------------------|---------------------------------|----------------------------------------------------------------------------------------------------|---------------------------------------------------------------------------------------------------|
|                         | $\langle \rangle$ C 88          | dassroom.google.com/r/NzI4NDQ5Mzc3NVpa/sort-last-name                                                                                                    | $\circledcirc\;\;\triangleright\;\;\circlearrowleft\; \; \;\mathbf{\tau}_{\bullet}\;\;\equiv\;\;$ |
|                         |                                 | В. Бронювання готелів ● ROZETKA   AliExpress   € Facebook   Price.ua   М почта (2) Ваш живий Інтерн                                                                |                                                                                                   |
|                         | $9 - 5$<br>$\equiv$<br>Предметы | Пользователи<br>Лента<br>Оценки<br>Задания                                                                                                    | ලා<br>∷                                                                                           |
| $\overline{\mathbf{u}}$ |                                 | все задания                                                                                                    |                                                                                                   |
|                         |                                 |                                                                                                    |                                                                                                   |
| $\mathbb{Q}$            |                                 | Учащиеся                                                                                                    | ≗                                                                                                 |
| ▷                       |                                 |                                                                                                    |                                                                                                   |
| 88                      |                                 | Действия -                                                                                                    | A2                                                                                                |
|                         |                                 |                                                                                                    |                                                                                                   |
| $\circ$                 |                                 | Тимур Бойчун                                                                                                    |                                                                                                   |
| $\sqrt{2}$              |                                 | Анжела Войтех                                                                                                    |                                                                                                   |
| $\odot$                 |                                 |                                                                                                    |                                                                                                   |
|                         |                                 | Антон Дегтярев                                                                                                    |                                                                                                   |
|                         |                                 | Кирилл Евченко                                                                                                    |                                                                                                   |
|                         |                                 | максим Жадовский                                                                                                    |                                                                                                   |
|                         | $\odot$                         | Дарина Кравченко                                                                                                    | $\ddot{.}$                                                                                        |
|                         | $2 - 5$<br>23                   | W                                                                                                    | 14:42<br>EN - 2 3 4 4 4 6 6 4<br>23.10.2019                                                       |

Рисунок 2.19 – Учні класу

б) відправляти завдання учням, організовувати тематичні обговорення з учнями (Рис. 2.20);

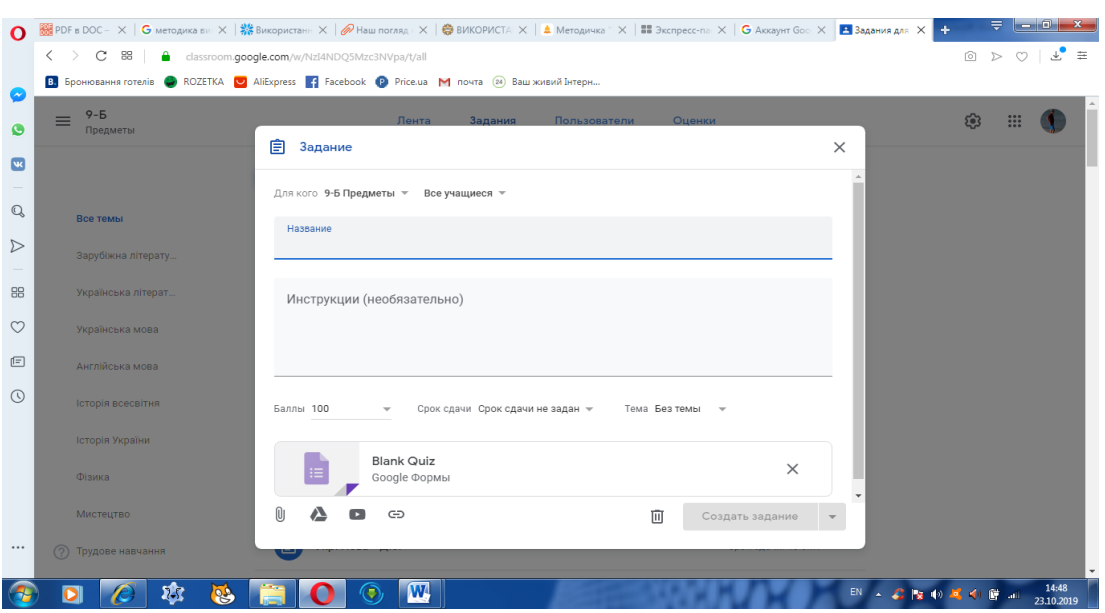

Рисунок 2.20 – Створення завдань для учнів

в) для кожного класу створюється свій ключ доступу, який учні та інші педагоги використовують для приєднання до навчального курсу. Або педагог може розіслати запрошення до свого навчального курсу використовуючи розсилку групі учнів на пошту кожного учня і вони відкриваючи отриманий лист натискають кнопку «Приєднатися» і автоматично є учасниками класу (рис. 2.21);

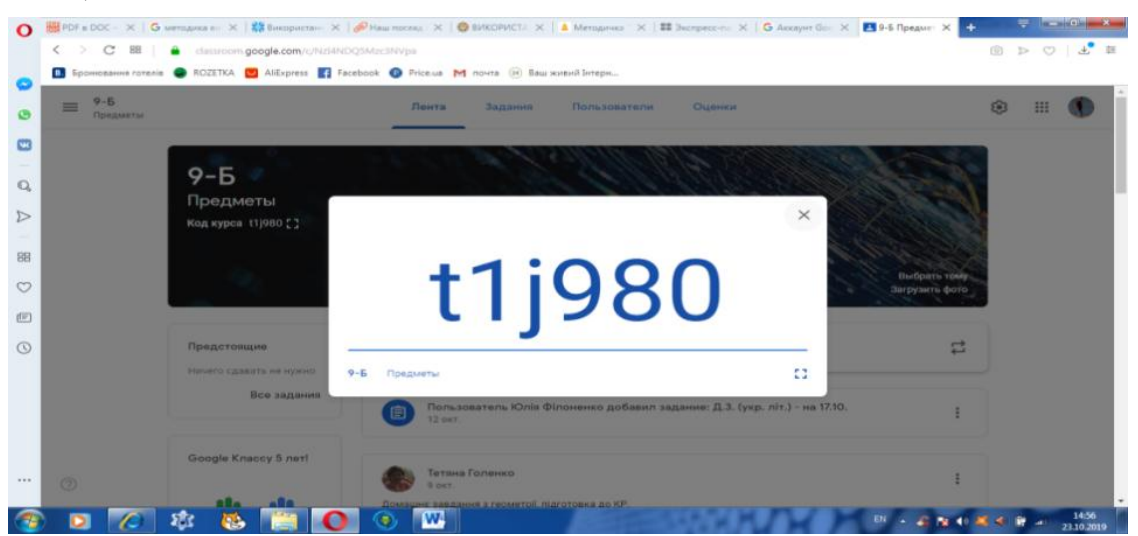

Рисунок 2.21 – Код доступу до класу

г) всі записи в Класі відображаються як у блозі, стрічкою. Вчитель отримує можливість використовувати в Класі дописи 4-х типів: «Створити оголошення», «Створити завдання», «Створити запитання» та «Використати наявний допис» (рис. 2.22).

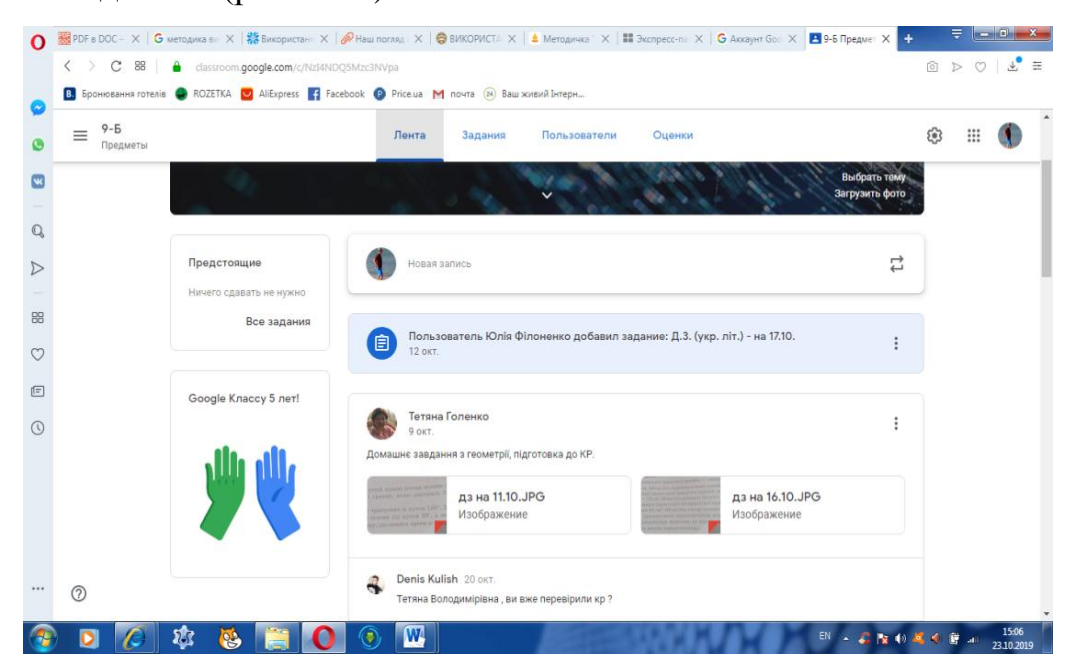

Рисунок 2.22 – Стрічка новин у класі

Допис «Створити запитання» призначений для створення запитання з короткою відповіддю або запитання, що має варіанти відповіді. Допис «Створити завдання» призначений для створення індивідуальних завдань. Допис «Використати наявний допис» дає можливість викладачу використати завдання чи запитання створене в іншому класі (в своєму чи тому до якого він має доступ). Всі чотири типи дописів дають можливість використовувати посилання на файли будь-якого виду з Google-диска, зовнішнє посилання та посилання на відео з YouTude. Таким чином забезпечені умови для доступу учнів до навчального матеріалу (презентації, лекції, демонстрації, інтерактивні завдання, тестування, додаткова література та відео-уроки);

д) список виконаних робіт в реальному часі оновлюється на панелі викладача – він може перевірити роботу, поставити відповідну оцінку і написати коментарі;

е) на сторінці завдань видно, що задав викладач. Учням досить просто натиснути на завдання, щоб приступити до його виконання. Інформація про здані роботи оновлюється в режимі реального часу, і викладач може

оперативно перевірити всі роботи, поставити оцінки і додати свої коментарі (рис. 2.23);

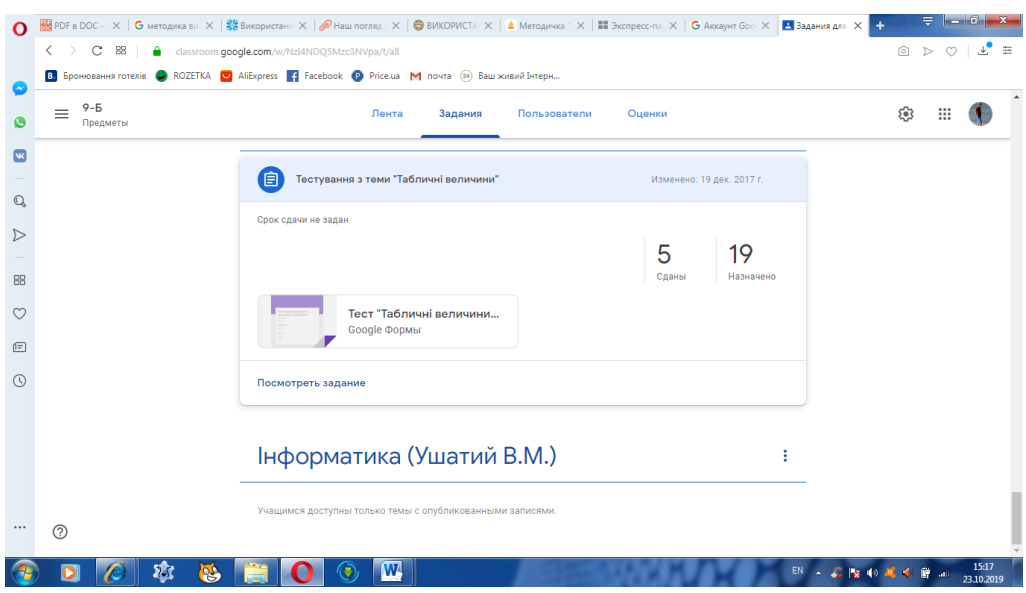

Рисунок 2.23 – Завдання для учнів

є) за всіма завданнями можна спостерігати одночасно, і контролювати роботу над окремим завданням відразу в декількох класах. Оцінювання можна виконувати вручну або автоматизовано, наприклад використовуючи додаток Flubaroo. Система оцінювання може бути адаптована під будь-яку кількість балів (автоматично 100 балів). Після оцінювання за допомогою кнопки «Повернути» оцінка відправляється на пошту кожного учня, хоча за необхідності можна змінити оцінку. Також є можливість експортувати всі оцінки курсу до таблиці.

У Classroom викладачі можуть легко і швидко створювати і перевіряти завдання в електронній формі. Завдання і роботи при цьому автоматично систематизуються в структуру папок і документів на Диску, зрозумілу і викладачам, і учням.

Даний сервіс має ряд переваг: просте налаштування; економія часу; організація матеріалів; ефективний навчальний процес; доступність і безпечність [15].

Використання даного сервісу на уроках інформатики має більше переваг і доцільності ніж на інших уроках. По-перше, причиною цьому є матеріально-технічна база кожного закладу, адже не всі заклади оснащені додатково планшетами чи іншими пристроями, а кабінет інформатики вже оснащений комп'ютерами і доступом в мережу Інтернет, що є умовою для роботи з сервісом.

По-друге, використання інтерактивних вправ на уроках дає кращий результат тоді, коли учні виконують їх індивідуально за допомогою різних Інтернет-сервісів. Це зменшує шум у класі, підвищує ефективність роботи кожного учня і дає можливість викладачу проконтролювати кожного з них. В Інтернеті багато сервісів надають таку можливість, але якщо педагог хоче їх використати, то йому потрібно організувати доступ до них всіх учнів. Особливо це актуально, коли на уроці використовуються завдання, створене, на різних сервісах. Саме тут у нагоді стає Classroom, адже в ньому можна прикріплювати посилання, завантажувати документи і різні завдання, які учні повинні будуть виконати на різних етапах уроку.

Третьою перевагою є те, що на даний момент не всі навчальні заклади забезпечені підручниками. До того ж, програма з інформатики постійно змінюється, саме тому, при підготовці домашніх завдань зручно використовувати Classroom, де можна розмістити конкретні вправи для перевірки або ж основну інформацію, яку учні повинні будуть опрацювати та засвоїти[15].

Використання даного сервісу можливе на будь-якому ґаджеті, що має вихід в Інтернет, що спрощує роботу педагога та підвищує зацікавленість учня, адже він усвідомлює свою невідривність від даного предмету і бачить зв'язок з життям.

Google Classroom дасть змогу викладачу працювати з творчими учнями класу в позашкільний час. Наприклад, на час канікул педагог може сформувати окрему ініціативну та креативну групу дітей для дистанційних занять чи для підготовки до олімпіад та конкурсів, слідкуючи при цьому за виконанням роботи, виставляючи часові рамки та оцінки за виконане завдання.

Отже, використання елементів інформаційно-комунікаційних технології на уроках інформатики, дає можливість поглибити та розширити знання учнів про можливості використання на уроках ґаджетів та розкриває цікаві можливості використання Інтернету на прикладі сервісу Google Classroom, який стане незамінний при підготовці творчих та цікавих уроків. Це дасть змогу учням цікаво навчатись, а педагогу контролювати роботу учнів.

Простота у використанні, безкоштовність та високий рівень доступності Google Classroom та інших сервісів Google, які цифровий гігант Google постійно оновлює та вдосконалює, дає можливість педагогам організовувати ІКТ-підтримку звичайних форми навчання, а також для перевернутого і дистанційного, індивідуалізувати навчання і широко використовувати групові форми роботи. Навчання не обмежуються лише навчальним закладом. Матеріали розміщені на хмарі учні можуть переглядати вдома для повторення вивченого на уроці, або ж для того, щоб краще розібратись в темі, якщо при вивчені було щось незрозуміло. Для засвоєння матеріалу кожен учень матиме змогу підібрати темп сприйняття, обробки та засвоєння інформації. Вважаю, що це сприятиме підвищенню мотивації до навчання та кращому засвоєнню навчального матеріалу.

Але використання Google Classroom не зводиться до заміни паперових носіїв інформації електронними. Сервіс дозволяє поєднувати процеси вивчення, закріплення та засвоєння навчального матеріалу, які під час традиційного навчання відокремлені один від одного[13].

Система управління навчанням дає можливість індивідуалізувати навчальний процес, спрощуючи роботу, разом з тим збільшуючи кількість індивідуально-групових методів і форм навчання. Також використання Classroom сприяє підвищенню мотивації до навчання, дозволяє економити час підготовки до навчання; наочність і інтерактивність інформації при подібній організації сприяє кращому засвоєнню інформації.

Використання Google Classroom в управлінні навчальним закладом систематизує та виносить на більш високий рівень роботу всіх учасників освітнього процесу.

Але слід зазначити, що можливості Google Класу сприятимуть ефективному навчанню лише при наявності у викладача продуманої, добре розробленої програми курсу, а також текстів або презентацій лекцій, набору практичних завдань, що сприяють засвоєнню теоретичного матеріалу. Іншими словами, Google Клас ні в якій мірі не замінює викладача з його дидактичною майстерністю, а лише надає нові можливості організації навчального процесу, робить урок більш сучасним.

## **2.3 Методика застосування мережевих сервісів для викладання шкільного курсу інформатики**

Успішне впровадження навчального курсу «Інформатика» залежить від обов'язкової саме для нього складової – стандарту можливостей для навчання, в якому зазначаються обов'язкові умови та ресурси, потрібні для реалізації державних вимог до рівня загальноосвітньої підготовки учнів середнього шкільного віку.

До обов'язкових умов успішного впровадження курсу слід віднести:

 підготовленість учителів інформатики до навчання курсу «Інформатика»;

 забезпечення кожного навчального закладу сучасною комп'ютерною технікою відповідно до чинних норм (специфікацій навчальних комп'ютерних комплексів (НКК);

 під'єднання до Інтернету всіх комп'ютерів НКК, якість якого забезпечує виконання кожним учнем завдань роботи із сервісами Інтернету, та наявність у навчальному закладі локальної комп'ютерної мережі.

При вивченні предмета кожний урок проводиться із використанням комп'ютерів, тому на кожному уроці класи діляться на підгрупи так, щоб кожен учень був забезпечений індивідуальним робочим місцем за комп'ютером, але не менш як 8 учнів у підгрупі.

Перелік необхідних програмних засобів:

- операційна система з графічним інтерфейсом;
- клавіатурний тренажер і тренажер миші;
- програма для запису даних на оптичні носії;
- архіватор;
- антивірусна програма;
- векторний графічний редактор;
- растровий графічний редактор;
- текстовий процесор; редактор презентацій;
- редактор публікацій;
- програми для опрацювання об'єктів мультимедіа;
- табличний процесор;
- програма для створення карт знань;

 програми для опрацювання аудіо - та відеоданих і розробки потокових презентацій;

онлайн-перекладачі;

веб-браузер;

навчальне середовище виконання алгоритмів;

 комп'ютерні програми для підтримки вивчення різних навчальних предметів.

Вибір певних операційних систем, програмних та апаратних платформ, програмних засобів здійснює вчитель [3].

Враховуючи вище описане, навчальний процес повинен бути організованим таким чином, аби досягти поставлених цілей. Тому система освіти потребує удосконалення методики викладання інформатики в школі.

У 9 класі навчання інформатиці поділяється на 2 блоки: «Інформаційно-комунікаційні технології» та «Алгоритмізація та програмування» (табл. 2.1).

| 9 клас (5 год. на тиждень)               |                               |                                              |                               |                                       |  |  |  |  |
|------------------------------------------|-------------------------------|----------------------------------------------|-------------------------------|---------------------------------------|--|--|--|--|
| Інформаційно-комунікаційні<br>технології |                               | Алгоритмізація та<br>програмування           |                               | Загальна<br>кількість<br>годин на рік |  |  |  |  |
| I семестр (2 год. на тиждень)            |                               | I семестр (3 год. на тиждень)                |                               |                                       |  |  |  |  |
| Служби Інтернету                         | $\overline{4}$                |                                              |                               |                                       |  |  |  |  |
| Комп'ютерна<br>графіка                   | 16                            | Основи<br>алгоритмізації та<br>програмування | 48                            |                                       |  |  |  |  |
| Текстовий процесор                       | 12                            |                                              |                               |                                       |  |  |  |  |
| II семестр (2 год. на<br>тиждень)        |                               | II семестр (3 год. на тиждень)               |                               | 175<br>$(168 + 7_{\text{pe3}})$       |  |  |  |  |
| Текстовий процесор<br>(продовження)      | $\overline{4}$                | Основи<br>алгоритмізації та<br>програмування | 54                            |                                       |  |  |  |  |
| Табличний процесор                       | 30                            |                                              |                               |                                       |  |  |  |  |
| Всього годин                             | 70<br>$(66+4_{\textit{pes}})$ | Всього годин                                 | 105<br>$(102+3_{\text{pes}})$ |                                       |  |  |  |  |

Таблиця 2.1 – Розподіл навчальних годин у 9 класі Інформатика

Наведемо приклади використання мережевих сервісів на уроках інформатики з розділу «Інформаційно-комунікаційні технології» у 9-му класі.

Наприклад, при вивченні розділу «Електронна пошта», 2 години, лінія «Інформаційно-комунікаційні технології» ефективно використовувати мережеві сервіси.

**Тема уроку: Принципи функціонування електронної пошти. Огляд програм для роботи з електронною поштою**

**Мета:** *сформувати поняття:*

електронна пошта;

- електронна адреса;
- електронна скринька;
- поштовий протокол;

#### *пояснити:*

- принципи функіонування послуги електронної пошти;
- призначення поштових протоколiв;
- переваги електронного листування;

#### *сформувати уявлення про:*

- елементи адреси електронної пошти;
- електронну скриньку;

#### *розглянути:*

програми для роботи з електронною поштою.

**Тип уроку:** засвоєння знань.

**Базові поняття й терміни:** електронна пошта, електронна адреса, електронна скринька, поштовий протокол .

#### **СТРУКТУРА УРОКУ**

#### **I. Організаційний етап**

*Учитель.* Тема, яку ми починаємо вивчати, має назву «Служби Інтернету». Це — логічне продовження матерiалу про роботу в мережi інтернет. Одна з основних служб — WWW — вивчалася у 8 класі, а теми «Електронна пошта» та «Інтерактивне спілкування» будуть вивчатися протягом наступних уроків.

#### **II.Перевiрка домашнього завдання**

#### **III.Мотивація навчальної дiяльностi**

#### **Бесiда з елементами опитування за планом**

1. Розвиток поштових послуг у світі.

- 2.Електронна пошта переваги над звичайною.
- 3.Майбутнє поштових сервісів.

#### **IV. Вiдтворення та корекцiя опорних знань**

З метою відтворення та корекції опорних знань, учням пропонується виконати практичне завдання сервісу Ukr. Net

#### **Виконання практичного завдання**

*1нструктивна картка*

- а) створити папку (інтернет).
- б) створити текстовий документ у текстовому процесорі Microsoft Word та внести до нього дані згідно з наступними пунктами.
- в) завантажити браузер.
- г) використовуючи засоби мережі інтернет, знайти інформацію.
- 1) погоду на наступний тиждень (зберегти скріншот у документ).
- 2) курс основних валют (скопіювати дані в документ).
- д) визначити та записати IP-адресу ПК (записати в документ).
- е) зберегти (\Iнтeрнeт\Iнтeрнeт\_Прiзвищe.doc).
- ж) закрити усі додатки, що використовувались у роботі.

Виконати комплекс вправ для зняття зорової втоми (через10 хв. після початку роботи).

**V. Сприйняття та усвідомлення нового матерiалу (**використання презентації, створеної за допомогою мережевого сервісу Prezi рис.2.24).

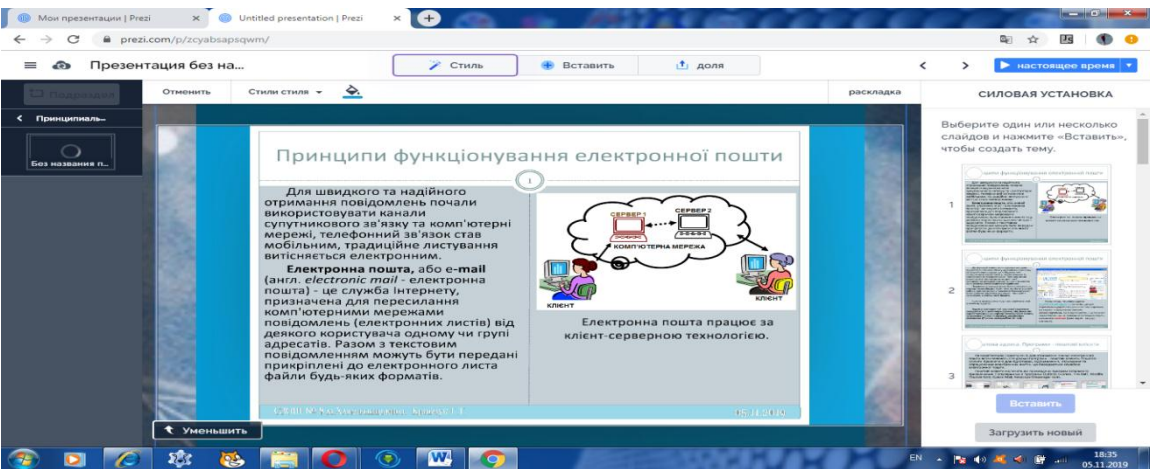

Рисунок 2.24 – Приклад створеної презентації до теми: «Принципи функціонування електронної пошти. Огляд програм для роботи з електронною поштою» за допомогою мережевогго сервісу Prezi»

#### *1. E-mail*

E-mail (Electronic mail) — електронна пошта — електронний аналог звичайної пошти. З її допомогою ви можете:

надсилати повідомлення (листи);

- отримувати листи на власну електронну скриньку;
- відповідати на листи автоматично, використовуючи їхні адреси;
- розсилати копії листа відразу декільком адресатам;
- переправляти отриманий лист за іншою адресою;
- використовувати замість адрес логічні iмeна;

 створювати кілька підрозділів поштової скриньки для рiзного роду кореспонденції;

 включати у листи файли (тeкстовi документи, графiчнi зображення, музичні файли тощо). Для того щоб мати можливість обмiнюватися листами через електронну пошту, користувач повинен мати доступ до мeрeжi Інтернет та зареєстровану поштову скриньку на одному з поштових сeрвeрiв.

*Електронна поштова скринька* — це область пам'яті на одному з мережних комп'ютeрiв поштового сервера. Доступ до цієї області здійснюється за адресою, що надаеться абонентов, i паролем, який абонент вигадує сам. Пароль відомий тiльки абонeнтовi й мережному комп'ютеру. Одержавши адресу своеї поштової скриньки, користувач може повідомити її друзям, знайомим. Кожен абонент електронної пошти може надсилати листа будь-якому іншому абонентові вказавши в посланнi його поштову адресу. Але зробити це можна, тільки повідомивши комп'ютерній мeрeжi свою поштову адресу i пароль (як доказ того, що це дійсно власник скриньки).

*Адреса електронної пошти, ім'я поштового серверу*

Повідомлення електронної пошти знаходить свого адресата за допомогою поштової адреси (E-mail). Ця адреса складається з двох частин, розділених значком  $\omega$  («собачка», «ет»). Ліва частина адреси — це локальне ім'я користувача (логін), а права частина — ім'я домену.

Наприклад, адресу [horoshiv@rambler.ru](mailto:horoshiv@rambler.ru) можна прочитати буквально: скринька horoshiv у домен rambler.ru .

#### *2.Програми для роботи з електронною поштою*

Щоб користувач міг надсилати й одержувати електронні повідомлення, на його комп'ютері слід встановити програмне забезпечення клієнта електронної пошти. Існують різні поштові програми, що мають різні можливості й призначення для роботи в різних ОС. Широко застосовуються колись такі поштові програми The Bat!, Mozila ThunderBird, Microsoft Exchange, Outlook Express, Microsoft Outlook, Internet Mail, Eudora, Exchange Mail тощо. Часто ці програми включаються до складу ОС.

Проте слід зауважити, що на сучасному етапі роботи з електронними листами не завжди є необхідність встановлювати спеціальну програму. Часто можна працювати в прямому режиму під час підключення до інтернету та роботи у WWW. На сайтах поштових серверів існують спеціальні сторінки, що мають інтерфейс поштової програми. Ми окремо вивчатимемо ці два варіанти.

#### *3. Протоколи електронної пошти*

Для надсилання й одержання електронних повідомлень у мережі Інтернет використовуються певні протоколи.

*SMTP* (Simple Mail Transfer Protocol) — простий протокол передачі пошти призначений для відправлення повідомлень. Відправлені користувачем повідомлення надходять на SMTP-сервер провайдера, який обробляе вихідну пошту.

*POP3* (Post Office Protocol) — протокол поштової служби, призначений для вхідних повідомлень. Згідно з цим протоколом поштові сервери одержують i зберігають електронні повідомлення у поштових скриньках.

*ІМАР* (Internet Message Access Protocol) — протокол Інтернету для доступу до повідомлень — призначений для обробки вхідних повідомлень, що мають текстовий i HTML-формат. Підтримка HTML розширює можливості електронної пошти, забезпечуючи обробку мультимедійної

інформації. Провайдер послуг Інтернету для роботи з електронною поштою має, як правило, два сервери — SMTP i POP3. Сервер SMTP відповідає за відправлення повідомлень, а сервер POP3 — за їх прийняття.

#### **VI. Узагальнення та систематизація набутих знань**

За участю учнів складається порiвняльна характеристика електронної та звичайної пошти (таблиця оформляється на дошці за допомогою сервісу Google Docs(рис. 2.25).

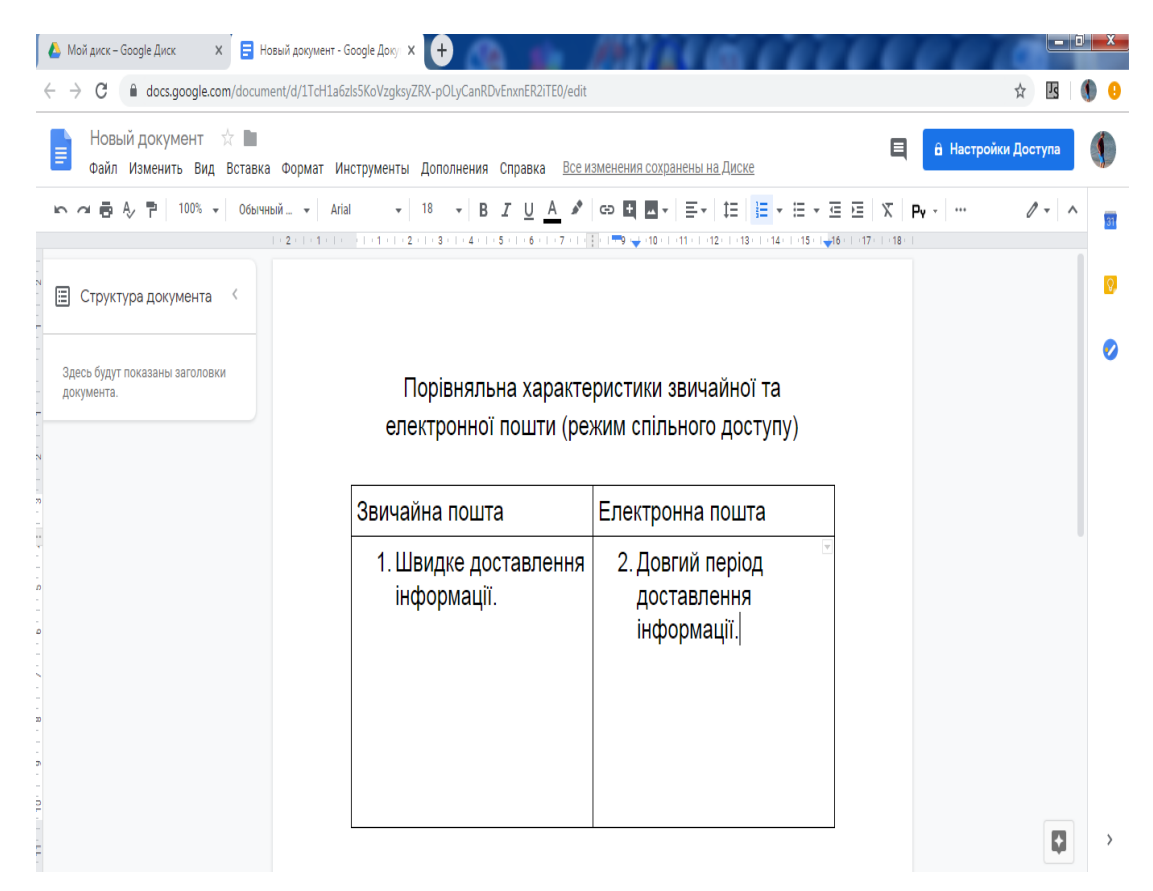

Рисунок 2.25 – Приклад створеного спільного документу, створеного за допомогою сервісу Google Docs

Засвоївши матeрiал уроку, yчнi можуть зробити висновки такого характеру:

Переваги електронної пошти:

 електронною поштою повідомлення в більшості випадків доставляється набагато швидше, ніж звичайною;

коштує це дешевше;

 для відправлення листа декільком адресатам не треба друкувати його у багатьох екземплярах, досить один раз ввести текст у комп'ютер;

 якщо треба перечитати, виправити отриманий або складений вами лист чи використати цитати з нього, це зробити легше, оскільки текст уже знаходиться у комп'ютері

 зручніше зберігати велику кількість листів (файлiв) на диску, ніж у шyхлядi столу;

полегшує пошук необхідної інформації в листах;

заощаджується папір.

#### **VII. Пiдбиття пiдсумкiв уроку**

Оцінювання роботи yчнiв.

#### **VIII. Домашнє завдання**

Опрацювати конспект уроку та відповідний розділ пiдрyчника.

Окрім того, що вчитель використовує електронну пошту при вивченні безпосередньо розділу «Електронна пошта», дедалі більшої популярності набуває швидкий обмін писемними повідомленнями за допомогою електронної пошти (англ. e-mail). Вона є однією з основних інтернеттехнологій. Електронна пошта, будучи технологією спілкування й комунікативним середовищем навчання, репрезентує асинхронну комп'ютерно-опосередковану комунікацію. Використання електронної пошти, насамперед, сприяє ефективному спілкуванню між учнями, вчителями й адміністрацією навчального закладу.

Розглянемо можливі способи використання мережевих сервісів на ще одному прикладі уроку на тему: «Об'єкти, що опрацьовуються за допомогою системи підготовки презентації, та їх властивості» розділу «Комп'ютерні презентації».

#### **План-конспект уроку**

**Тема уроку**: «Об'єкти, що опрацьовуються за допомогою системи підготовки презентації, та їх властивості».

#### **Мета**:

 познайомити учнів з основними об'єктами, які використовуються для створення слайдів презентації;

 розвивати вміння застосовувати набуті знання під час виконання практичних завдань та навички володіння термінологією теми, що вивчається;

виховувати культуру роботи за комп'ютером.

**Тип уроку**: комбінований.

#### **СТРУКТУРА УРОКУ**

**І. Актуалізація опорних знань.** З метою актуалізації опорних знань в учнів їм пропонується виконати цікаву вправу «Кросворд» (рис. 2.26), яку можна створити за допомогою мережевого сервісу Learning Apps.

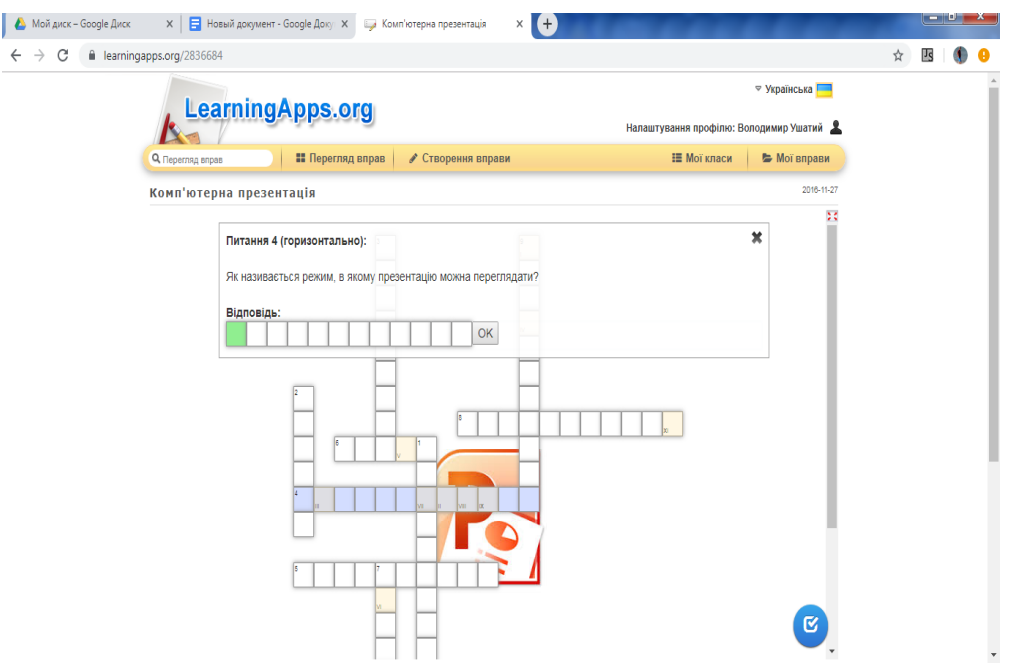

Рисунок 2.26 – Вправа «Кросворд», створена за допомогою мережевого сервісу Learning App

**II. Вивчення нового матеріалу (міні-лекція з використанням комп'ютерної презентації)** Ефективним засобом унаочнення є використання навчальної комп'ютерної презентації. Пропонуємо створювати презентації за допомогою мережевого сервісу Emaze.com (рис. 2.27)

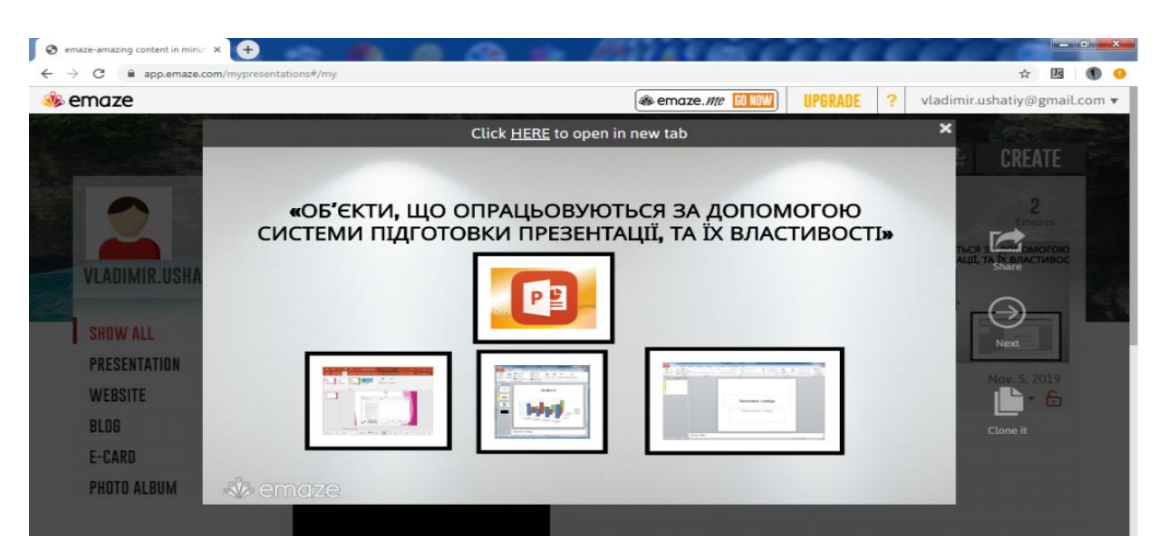

Рисунок 2.27 – Приклад навчальної презентації створеної за допомогою мережевого сервісу Emaze.com

#### **III. Практичне виконання вправ.**

а) запустіть програму Power Point.

б) створіть нову пусту презентацію, яка містить 4-5 слайдів.

в) виберіть авторозмітку (вигляд) першого слайда з наданого меню – титульний слайд.

г) введіть заголовок першого слайду: «Що я знаю про PowerPoint».

д) введіть підзаголовок з двох пунктів.

е) застосуйте оформлення (шаблон, стиль) до слайда з меню.

ж) створіть другий слайд (Вставка — створити слайд — виберіть другий вид слайда — маркірований список — ОК).

з) уведіть заголовок другого слайда:

и) наповнити змістом другий слайд:

к) створіть третій слайд із заголовком «PowerPoint. Робота з текстом».

л) створіть четвертий слайд із заголовком «PowerPoint. Панелі інструментів».

#### **IV. Підсумок уроку**

Робота з пазлом «Робоче вікно PowerPoint» створене за допомогою сервісу Jigsawplanet (рис. 2.28).

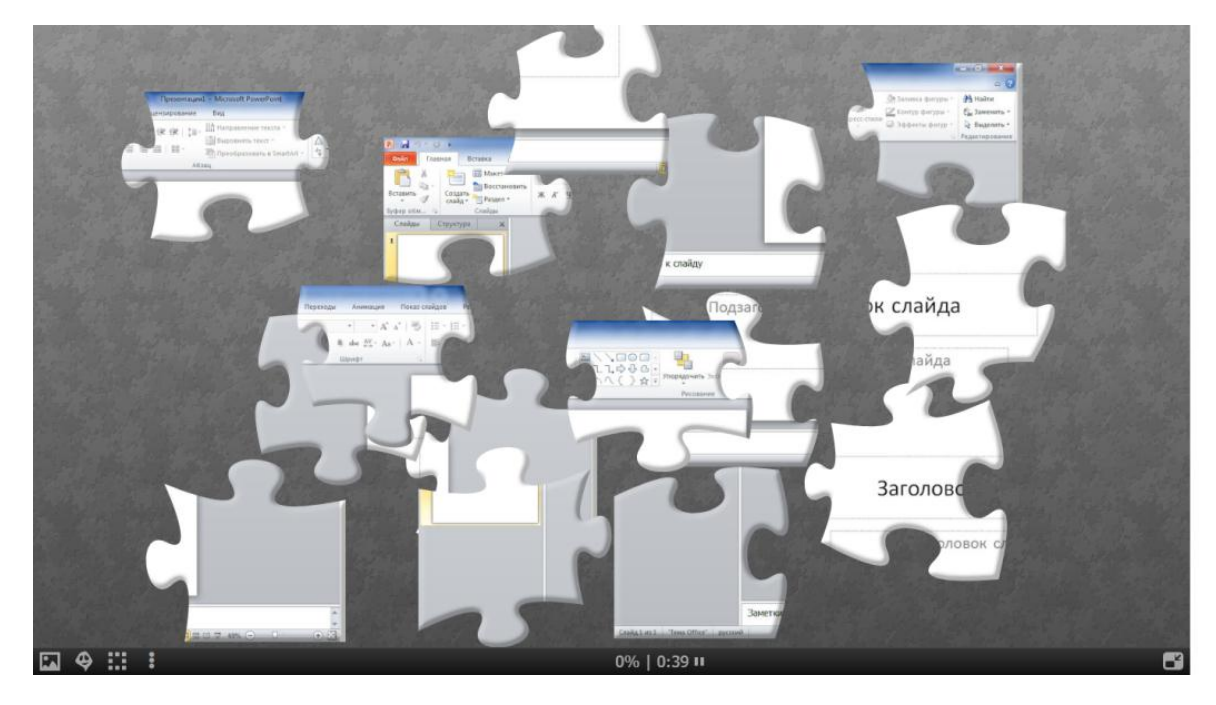

Рисунок 2.28 – Приклад роботи з пазлом створеного за допомогою мережевого сервісу Jigsawplanet

#### **V. Домашнє завдання**

Опрацювати текст підручника. Підготувати макет слайдів для практичної роботи за темою «Місто, в якому я живу».

Отже, упровадження мережевих сервісів є новим напрямом у сфері комп'ютерних технологій, що розвивається. Перелічимо особливі переваги їх використання в освіті:

а) мережеві сервіси створюють можливість для безперервного навчання із підтримкою мобільних технологій та сервісів соціальних мереж та роблять сам процес навчання інтерактивним, тобто доступ до навчальних матеріалів учень може отримати у будь-яку мить, у будь-якому місці, де є можливість підключення до мережі Інтернет;

б) мережеві сервіси дають можливість здійснювати інтерактивне онлайн-консультування учня у учителя та миттєво отримувати відповіді на свої запитання;

в) мережеві сервіси дають можливість збереження даних у хмарах (центрах обробки даних) без необхідності їх перенесення з пристрою на пристрій (наприклад, з комп'ютера навчального закладу до домашнього комп'ютера), тобто має місце апаратна незалежність від обладнання;

г) мережеві сервіси надають можливість проведення незалежного тестування в існуючих хмарних сервісах або можливість розробки власних тестів викладачами навчальних закладів [2].

## **3 ПЕРЕВІРКА ЕФЕКТИВНОСТІ ВИКОРИСТАННЯ МЕРЕЖЕВИХ СЕРВІСІВ У ВИКЛАДАННІ ІНФОРМАТИКИ В ШКОЛІ**

#### **3.1 План проведення експерименту**

У час стрімкого розвитку інформаційно – комунікативних технологій сучасна система освіти України потребує модернізації. Якщо засоби навчання змінились, то мета залишилась та сама. Для вчителя основним завданням є забезпечення високого рівня засвоєння знань учнями, формування практичних умінь і навичок і застосування їх на практиці.

На мою думку підвищення рівня засвоєння, відтворення та розуміння учнями знань можливе за умов використання мережевих сервісів у навчальному процесі.

Для підтвердження сформульованої гіпотези мною був проведений експеримент у 9-А і 9-Б класах, які вивчають шкільний предмет інформатика на базі Запорізької школи-інтернату «Козацький ліцей».

Основними функціями оцінювання навчальних досягнень учнів є:

а) контролювальна, що передбачає визначення рівня досягнень окремого учня(класу), виявлення рівня готовності до засвоєння нового матеріалу, що дає змогу вчителю відповідно планувати і викладати навчальний матеріал;

б) навчальна, що зумовлює таку організацію оцінювання навчальних досягнень учнів, коли його проведення сприяє повторенню, уточненню та систематизації навчального матеріалу, вдосконаленню рівня підготовки учня(класу);

в) діагностико-коригувальна, що допомагає з'ясувати причини, труднощів, які виникають в учня під час навчання, виявити прогалини у знаннях і вміннях та коригувати його діяльність, спрямовану на усунення недоліків;

г) стимулюючо-мотиваційна, що визначає таку організацію оцінювання навчальних досягнень учнів, коли його проведення стимулює бажання поліпшити свої результати, розвиває відповідальність та сприяє змагальності учнів, формує мотиви навчання;

д) виховна, що передбачає формування вміння відповідально й зосереджено працювати, застосовувати прийоми контролю і самоконтролю, розвиток кращих якостей особистості [7].

З метою забезпечення об'єктивного оцінювання навчальних досягнень учнів з навчання введена 12-бальна шкала оцінювання навчальних досягнень учнів, яка побудована за принципом урахування особистих досягнень учнів.

При визначення навчальних досягнень учнів аналізу підлягають [16]:

а) характеристики відповіді учня: елементарна, фрагментарна, неповна, повна, логічна, доказова, обґрунтована, творча;

б) якість знань, правильність, повнота, осмисленість, глибина, гнучкість, дієвість, системність, узагальненість, міцність;

в) ступінь сформованості загально навчальних і предметних умінь та навичок;

г) рівень оволодіння розумовими операціями: вміння аналізувати, синтезувати, порівнювати, абстрагувати, узагальнювати, робити висновки тощо;

д) досвід творчої діяльності (вміння виявляти проблеми, формулювати гіпотези, розв'язувати проблеми);

е) самостійність оцінних суджень.

Експериментальне дослідження проходило в декілька етапів:

а) діагностичний (вивчення сучасного стану проблеми застосування мережевих сервісів у навчальному процесі у педагогічній теорії, визначення в передовому досвіді і новаторському досвіді важливих джерел ідей для вирішення проблеми використання мережевих сервісів у навчанні, логічний аналіз основних дефініцій проблеми, аналіз навчальної документації та досвіду впровадження мережевих сервісів у здійсненні навчання, планування навчального процесу та побудова змісту навчання, враховуючи застосування мережевих сервісів);

б) прогностичний (формулювання завдань експериментального дослідження, побудова та уточнення гіпотези, конструювання плану – програми експерименту);

в) організаційно-підготовчий (добір об'єктів для проведення експерименту, підготовка та розроблення електронного навчальнометодичного комплексу для здійснення навчання з використанням мережевих сервісів);

г) практичний (визначення заходів констатувального експерименту, змісту і термінів констатувального та формувального експерименту, особливостей логічної схеми експерименту, визначення методів отримання інформації про хід педагогічного процесу та його результати (анкетування, тестування);

д) педагогічний аудиторний експеримент (проведення дослідних занять);

е) узагальнюючий (оброблення отриманих даних, їх аналіз і формулювання висновків);

є) апробація (застосування на практиці).

У процесі діагностичного етапу був проведений аналіз навчальної документації та досвіду застосування мережевих сервісів вчителями під час здійснення навчання. Під час даного етапу було використано методи емпіричного рівня наукового пізнання, що безпосередньо пов'язані з вивченням педагогічної реальності та забезпечують накопичення, фіксацію та узагальнення дослідного матеріалу, а саме: аналіз педагогічної документації та результатів діяльності, педагогічне спостереження, письмове й усне опитування, анкетування.

На прогностичному етапі педагогічного експерименту були сформульовані такі завдання дослідження:

а) організація занять, спрямованих на активізацію навчальної діяльності учнів засобами мережевих сервісів.

б) розроблення вправ і завдань, спрямованих на сприйняття, мислення, набуття теоретичних знань і практичних умінь.

в) розроблення методики запровадження мережевих технологій у навчальний процес.

Для удосконалення організаційних форм навчальної роботи необхідно забезпечити активну самостійну і продуктивну діяльність учнів на уроках. Це дозволяє обирати найбільш доцільні практичні завдання, передбачати результати їхнього виконання, уникати типових помилок і не витрачати марно час, а значення розумових дій, пов'язаних із прийманням і засвоєнням навчального матеріалу значно збільшиться.

Після того, як було вироблено робочу гіпотезу дослідження, уточнено організаційні форми перевірки гіпотези на наступному етапі експерименту виникла необхідність звернутися до педагогічного аудиторного експерименту. Важливість експерименту полягала у вивченні реального стану та визначенні впливу мережевих сервісів на якість знань та вмінь учнів.

Для проведення експерименту у 9-А класі навчання проводилось за експериментальною методикою, а у 9-Б – за традиційною. У контрольній групі методика проведення уроків не змінювалась, а у експериментальній групі використовувались мережеві сервіси.

До контрольної групи 9-Б класу увійшли учні:

а) Лиса Анна;

б) Лукянов Андрій;

в) Морозов Денис;

г) Музикін Михайло;

д) Нікіфоров Олександр;

е) Раутенко Сергій;

є) Серебрякова Олена;

к) Сотніков Євген;

л) Хижняк Богдан;

м) Хрущ Владислав;

н) Кручек Данило.

До експериментальної групи 9-А класу увійшли учні:

а) Абрамов Марк;

б) Богунов Богдан;

в) Грушанська Марія;

г) Грушанська Наталя;

д) Дабіжа Владислава;

е) Данільчев Федор;

є) Єнальєв Дмитро;

к) Коновал Нікіта;

л) Корєнков Давид;

м) Кузін Олександр;

н) Тягай Соломія.

Під час організації експериментальної роботи дослідні заняття не порушували звичайного режиму роботи та ходу навчального процесу і проходили за звичайним регламентом, не виокремлювались з усієї системи навчально-виховної роботи. Експериментальні заняття відрізнялись від традиційних тим, що їх проведення супроводжувалось постійним використанням мережевих сервісів.

В експерименті використовувалися різні методи педагогічних досліджень, а саме:

а) спостереження. Предметом спостережень були учні під час проведення уроків.

б) метод хронометрування. Застосовувався на практичних заняттях з інформатики. Для визначення ефективності занять, враховувався не тільки результат, а також і затрачений час при роботі учнів з різним рівнем підготовки з інформаційних технологій.

в) бесіда. Проводилася з учнями і вчителем під час проведення експерименту на заняттях.

г) тестування. Проведеня тестування рівня знань учнів.

д) аналіз документації. Вивчалися відомості учнівських журналів, результати контрольних робіт.

#### **3.2 Обробка результатів експериментального дослідження**

Перед початком експерименту був проведений тематичний контроль знань учнів контрольної та експериментальної групи за допомогою розроблених тестових завдань з метою порівняння рівня знань, умінь та навичок учнів експериментальних та контрольних груп учнів. Результати наведені у табл. 3.1.

Застосуємо статистичні методи дослідження для доведення робочої гіпотези [14].

Вихідні дані:

Пе = 7,6 (середній бал експериментальної групи на початку експерименту).

 $\Pi_{\kappa}$  = 7,7 (середній бал контрольної групи на початку експерименту).

Таблиця 3.1 – Результати тематичного контролю на початку експерименту

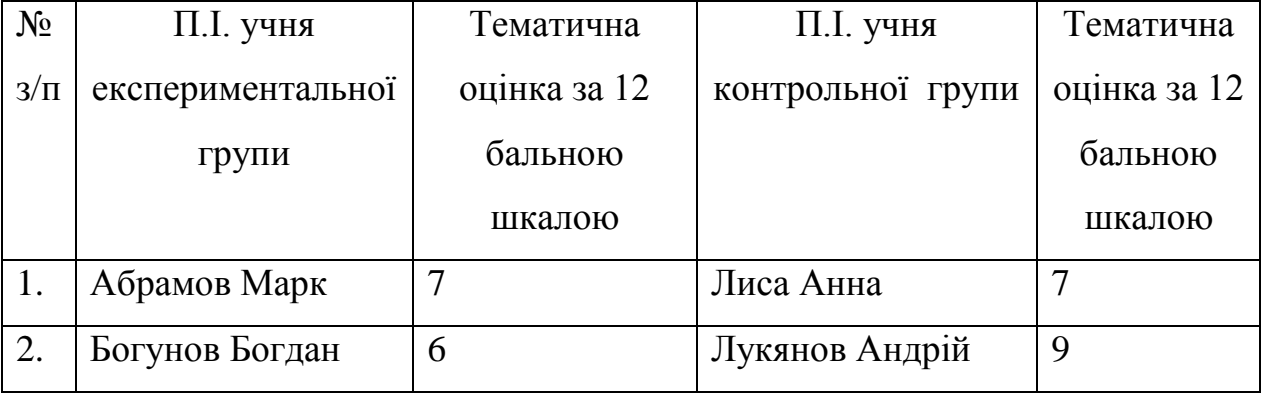

Продовження таблиці 3.1

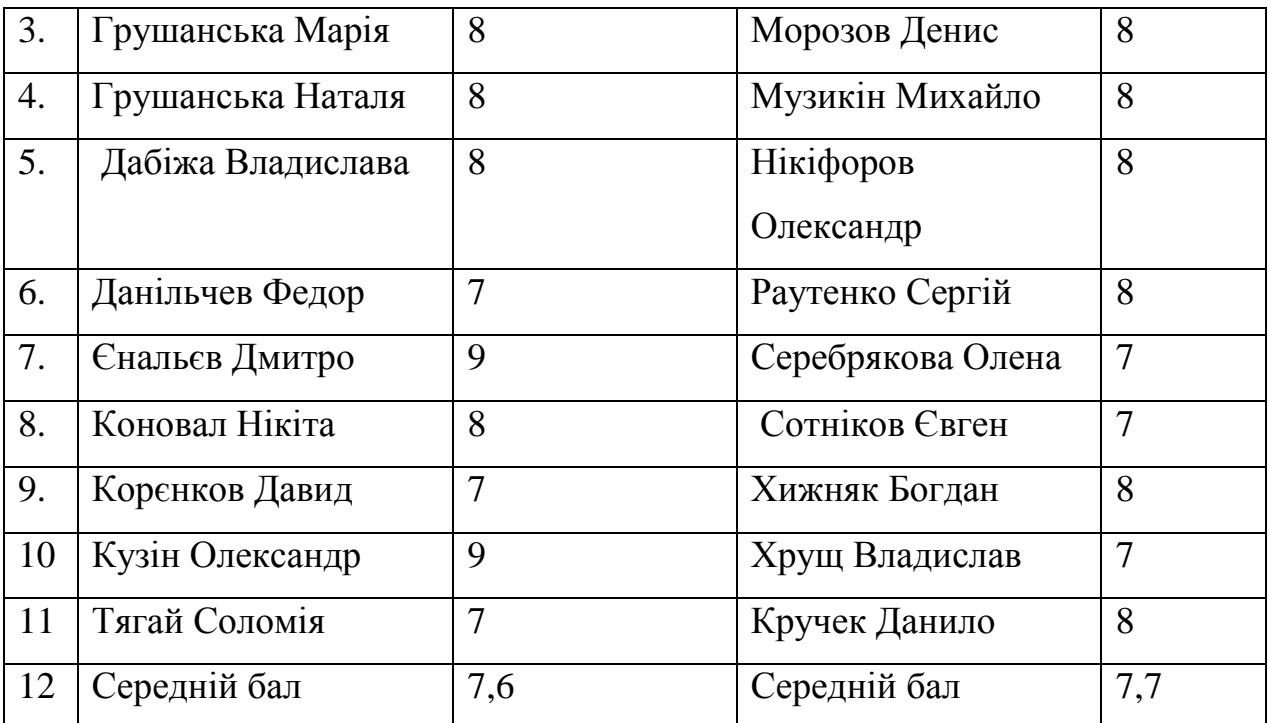

З метою порівняння двох груп на початку експерименту були застосовані методи перевірки статистичних гіпотез.

Формулювання гіпотез:

Н0: на початку експерименту відмінність у показниках (оцінках) за тематичний бал в експериментальній та контрольній групах не є статистично значущими.

Н1: на початку експерименту відмінність у показниках (оцінках) за тематичний бал в експериментальній та контрольній групах є статистично значущими.

Для їх перевірки було застосовано критерій Манна-Вітні, емпіричне значення якого обчислюється по формулі (3.1) [11, с. 196]:

$$
U_{\text{EMII}} = n_1 \cdot n_2 + \frac{n_x \cdot (n_x + 1)}{2} - T_{x}, \tag{3.1}
$$

де  $n_1$  і  $n_2$  – обсяги вибірок;  $n_x$  – обсяг вибірки з найбільшою сумою рангів;  $T_{\rm x}$  – найбільша з двох рангових сум.

За результатами розрахунків емпіричне значення критерію Манна-Вітні  $U_{\text{em}}$  = 57 і воно більше за критичне значення  $U_{\text{kp}}$  = 34. Отже, ми приймаємо гіпотезу  $H_0$ : на початку експерименту відмінність у показниках (оцінках) за тематичний бал в експериментальній та контрольній групах не є статистично значущими. А тому в навчання експериментальної групи були включені розроблені засобами мережевих сервісів навчальні матеріали.

Наприкінці експерименту, який проходив протягом 4 тижнів було проведено тематичний контроль за вивченими темами.

Під час контрольного зрізу знань учнів підтвердились прогнози. Контрольні завдання у обох класів були однаковими, але рівень їх вирішення помітно відрізнявся, що дає право вважати, що методи, запропоновані для експериментальної групи, більш ефективні. Результати наведені в таблиці 3.2.

Таблиця 3.2 – Результати тематичного контролю наприкінці експеремету

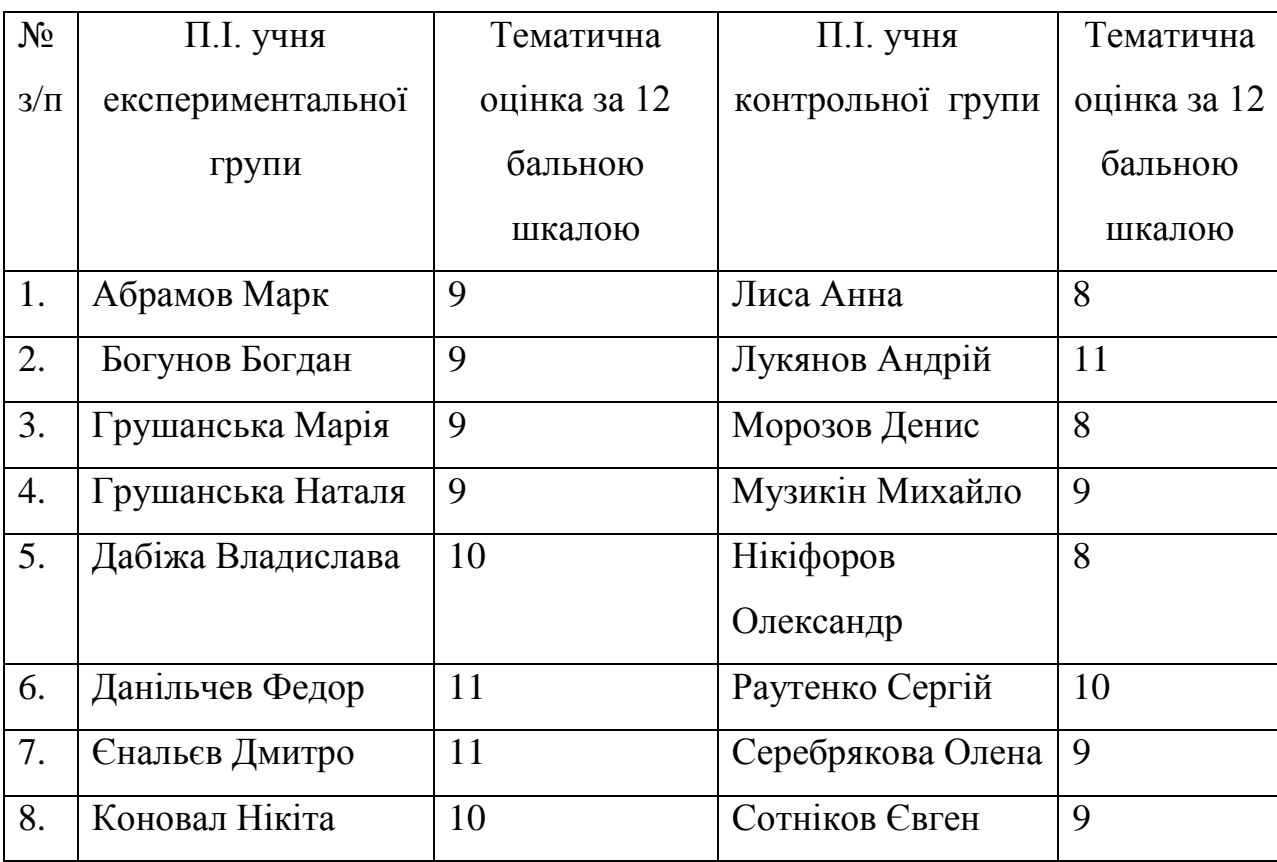

Продовження таблиці 3.2

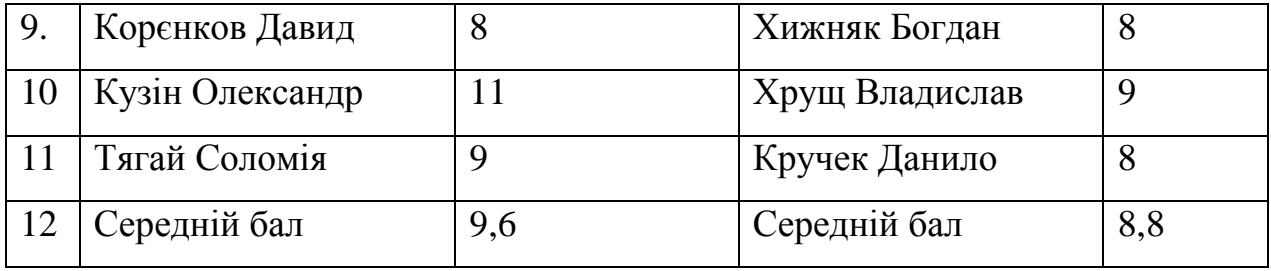

Ке = 9,6 (середній бал експериментальної групи наприкінці експерименту);

Кк = 8,8 (середній бал контрольної групи наприкінці експеремету);

 $Ke - \Pi e = \mu - 9, 6 - 7, 6 = 2$  (приріст знань експериментальної групи);

 $K_{K}$  –  $\Pi_{K}$  =  $\lambda_{K}$  - 7,7 = 1,1 (приріст знань контрольної групи);

 $\text{I}_R - \text{I}_R = \text{I} - 2 - 1, 1 = 1, 1$  (ефективність використання мережевих сервісів під час вивчення уроків інформатики в школі).

Порівняння двох груп наприкінці експерименту за допомогою перевірки статистичних гіпотез.

Формулювання гіпотез:

Н0: наприкінці експерименту відмінність у показниках (оцінках) за тематичний бал в експериментальній та контрольній групах не є статистично значущими.

Н1: наприкінці експерименту відмінність у показниках (оцінках) за тематичний бал в експериментальній та контрольній групах є статистично значущими.

За результатами розрахунків емпіричне значення критерію Манна-Вітні  $U_{\text{em}}$  = 33 і воно менше критичного значення  $U_{\text{KD}}$  = 34. Отже, ми приймаємо гіпотезу  $H_1$ : наприкінці експерименту відмінність у показниках (оцінках) за тематичний бал в експериментальній та контрольній групах є статистично значущими. Це доводить ефективність розробленої нами методики використання мережевих сервісів при викладанні шкільного курсу інформатики.

Результати обчислень наведені у таблиці 3.3, 3.4.

Таблиця 3.3 – Розрахунок емпіричного значення U-критерія Манна-Вітні для ЕГ і КГ на констатувальному експерименті

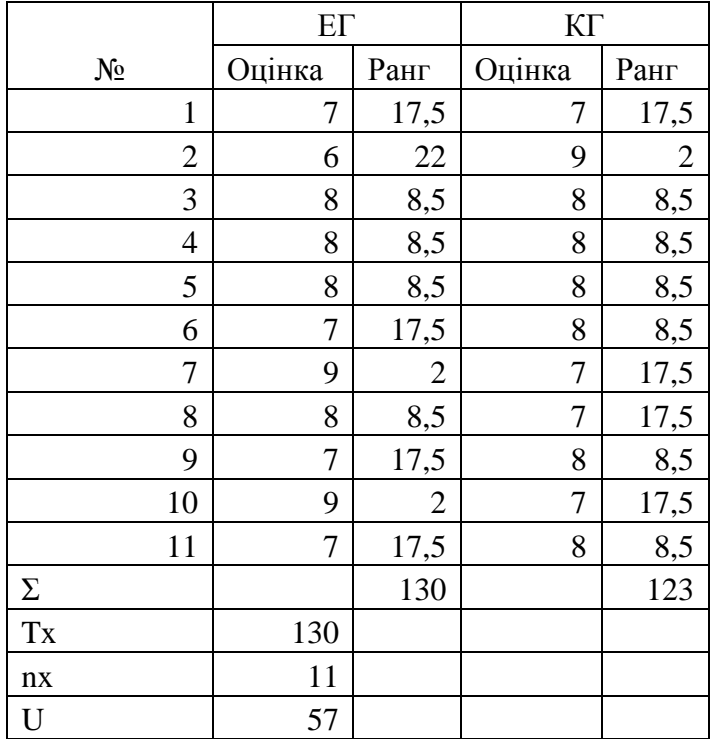

Таблиця 3.4 – Розрахунок емпіричного значення U-критерія Манна-Вітні для ЕГ і КГ на контрольному експерименті

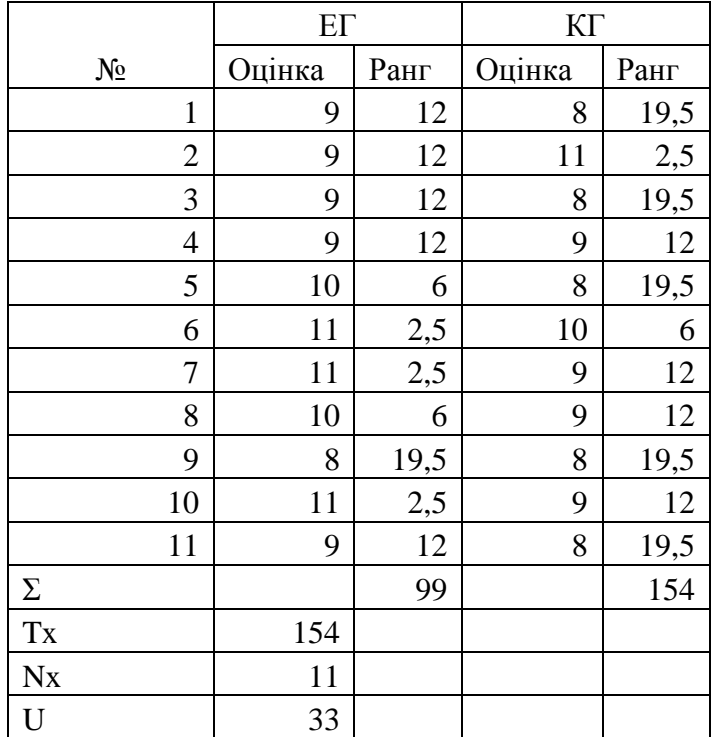

Проаналізувавши накопичені матеріали та результати проведеного експерименту, можна зробити висновки, що якість навчання у процесі використання мережевих сервісів підвищується за рахунок:

 більшої адаптації учнів до навчального матеріалу з урахуванням власних можливостей і здібностей;

 можливості вибору більш відповідного для учня методу засвоєння предмета;

 регулювання інтенсивності навчання на різних етапах навчального процесу;

самоконтролю;

підтримці активних методів навчання;

образної наочної форми подання матеріалу, що вивчається;

 модульного принципу побудови, що дозволяє використовувати окремі складові частини мережевих технологій;

розвитку самостійного навчання.

#### **ВИСНОВКИ**

Метою роботи була розробка методики використання мережевих сервісів на уроках інформатики в школі. У процесі досягнення цієї мети були вирішені всі завдання роботи.

Проаналізувавши існуючі мережеві сервіси, можна зробити висновок про те, що їх можна використовувати на будь-якому етапі проведення уроку. Різноманіття мережевих сервісів дозволяє зацікавити учнів, що покращує рівень засвоєння знань учнів. Враховуючи вищевказане була розроблена методика ефективного використання мережевих сервісів на уроках інформатики.

Для підтвердження ефективності методики був проведений педагогічний експеримент. На основі результатів проведеного експерименту була підтверджена гіпотеза, щодо покращення результатів навчання учнів експериментальної групи на відміну від контрольної.

Отже, у час стрімкого розвитку інформаційно-комунікаційних технологій та активного впровадження їх у всі сфери життєдіяльності людини, у тому числі й освіти, ми повинні крокувати у ногу з часом і використовувати запропоновані нам технології, тим паче, коли новітні технології дійсно покращують систему освіти в цілому.

Коли з дня у день науковці та педагоги говорять про потребу модернізації та інформатизації освіти, то ефективним засобом досягнення цих цілей є впровадження мережевих сервісів у освітній процес.

Мета кваліфікаційної роботи досягнена і подальшим її розвитком є впровадження використання мережевих сервісів вчителями середньої та старшої школи.

#### **ПЕРЕЛІК ПОСИЛАНЬ**

1. Буртовий С. В. Хмарні технології в освіті: Microsoft, Google, IBM. URL : [http://oin.in.ua/osvitni-hmary-microsoft-google-ibm-suchasni-instrumenty](http://oin.in.ua/osvitni-hmary-microsoft-google-ibm-suchasni-instrumenty-formuvannya-osvitnoho-seredovyscha-navchalno-doslidnytskoji-diyalnosti-ditej/)[formuvannya-osvitnoho-seredovyscha-navchalno-doslidnytskoji-diyalnosti-ditej/](http://oin.in.ua/osvitni-hmary-microsoft-google-ibm-suchasni-instrumenty-formuvannya-osvitnoho-seredovyscha-navchalno-doslidnytskoji-diyalnosti-ditej/) (дата звернення 15.11.19).

2. Гуревич Р. С., Кадемія М. Ю., Шевченко Л.С. Інформаційні технології навчання: інноваційний підхід : навч. пос. Вінниця : ТОВ фірма «Планер», 2012. 348 с.

3. Інформатика. Програма курсу «Інформатика» для учнів 5-9 класів загальноосвітніх навчальних закладів (для учнів, які вивчали інформатику в 2-4 класах) URL: [http://www.mon.gov.ua](http://www.mon.gov.ua/) (дата звернення: 02.09.2019).

4. Інформатика як навчальний предмет. Предмет та методи інформатики. Цілі і задачі навчання інформатики в загальноосвітній середній школі. [Українська](http://ukped.com/)  [педагогіка.](http://ukped.com/) URL: [http://ukped.com/informatyka/2376-informatika-jak-navchalnij](http://ukped.com/informatyka/2376-informatika-jak-navchalnij-predmet-predmet-ta-metodi-informatiki-tsili-i-zadachi-navchannja-informatiki-v-zagalnooosvitnij-serednij-shkoli.html)[predmet-predmet-ta-metodi-informatiki-tsili-i-zadachi-navchannja-informatiki-v](http://ukped.com/informatyka/2376-informatika-jak-navchalnij-predmet-predmet-ta-metodi-informatiki-tsili-i-zadachi-navchannja-informatiki-v-zagalnooosvitnij-serednij-shkoli.html)[zagalnooosvitnij-serednij-shkoli.html](http://ukped.com/informatyka/2376-informatika-jak-navchalnij-predmet-predmet-ta-metodi-informatiki-tsili-i-zadachi-navchannja-informatiki-v-zagalnooosvitnij-serednij-shkoli.html) (дата звернення 02.09.19).

5. Історія ребусів. Ребуси українською URL: <http://rebus1.com/ua/index.php?item=history> (дата звернення 20.10.19).

6. Литвинова С. Г. Поняття та основні характеристики хмаро орієнтованого навчального середовища середньої школи. Інформаційні технології і засоби навчання: електронне наукове фахове видання. 2014. №2 (40). С. 26 – 41.

7. Методи навчання інформатики. [Українська педагогіка.](http://ukped.com/) URL : <http://ukped.com/skarbnichka/660-.html> (дата звернення 02.09.2019).

8. Морзе Н. В. Методика навчання інформатики: Навч. посіб.: Ч.4 / за ред. акад. М. І. Жалдака. Київ: Видавничий дім Освіта, 2004. 256 с.

9. Морзе Н. В. Хмарні обчислення в освіті: досвід та перспективи впровадження // *Інформатика та інформаційні технології в навчальних закладах*. 2012. №1. С. 109 – 114.

10. [Морзе Н. В. Інформатика; підручник для 6 класу](https://chashuk23.files.wordpress.com/2012/02/6klass_inf_morze_2014_u.pdf) загальноосвітніх навчальних закладів. Київ : Видавничий дім Освіта. 2014. 240 с.

11. Руденко В. М. Математична статистика : навч. посіб. Київ: Центр учбової літератури, 2012. 304 с.

12. Свириденко О. Хмарні технології та навчання у школі – що спільного? // *Інформатика та інформаційні технології в навчальних закладах.* 2012. № 5. С. 29 – 32.

13. Тарасова С.М. Інформаційно-комунікативні технології в управлінні загальноосвітнім навчальним закладом // Н*ауковий вісник МДУ імені В.О. Сухомлинського* 2010. №1.31. С. 173 – 180.

14. Тверезовська Н. Т. Методологія педагогічного дослідження: навч. посіб. Київ : Центр учбової літератури, 2013. 440 с.

15[.Швець А. О. Доцільність використання сервісу](Швець%20А.%20О.%20Доцільність%20використання%20сервісу%20GOOGLE%20CLASSROOM%20на%20уроках%20інформатики) GOOGLE CLASSROOM на [урокахінформатикиU](Швець%20А.%20О.%20Доцільність%20використання%20сервісу%20GOOGLE%20CLASSROOM%20на%20уроках%20інформатики)RL[:http://timso.koippo.kr.ua/hmura12/2016/10/16/dotsilnist](http://timso.koippo.kr.ua/hmura12/2016/10/16/dotsilnist-vykorystannya-servisu-google-classroom/) [-vykorystannya-servisu-google-classroom/](http://timso.koippo.kr.ua/hmura12/2016/10/16/dotsilnist-vykorystannya-servisu-google-classroom/) (дата звернення 20.10.19).

16. Якості знань. Матеріал з Вікіпедії – вільної енциклопедії. URL: <http://uk.wikipedia.org/wiki/> (дата звернення 15.11.19).

17. Emaze.com – сервіс для створення онлайн презентацій. URL: [https://www.emaze.com](https://www.emaze.com/) (дата звернення 15.11.19).

18. Google Класс.URL[:https://support.google.com/edu/classroom/answer/6149237](https://support.google.com/edu/classroom/answer/6149237) (дата звернення 15.11.19).

19. Jigsawplanet – сервіс для створення онлайн пазлів. URL: [https://www.jigsawplanet.com](https://www.jigsawplanet.com/) (дата звернення 15.11.19).

20. LearningApps. URL[:https://learningapps.org](https://learningapps.org/) (дата звернення 15.11.19).

21. Prezi – URL: <http://oprezi.ru/o-prezi.html> (дата звернення 20.10.19).

22. Tagxedo – сервіс хмаринок слів. URL: <http://www.tagxedo.com/> (дата звернення 15.11.19).

23. Web 2.0. Сервисы. URL: [https://sites.google.com/site/elektiv10/home/web-2-](https://sites.google.com/site/elektiv10/home/web-2-0-servisy-google) [0-servisy-google](https://sites.google.com/site/elektiv10/home/web-2-0-servisy-google) (дата звернення 15.11.19).